Руководство пользователя к универсальному преобразователю частот малой мощности E550 Версия V1.1 Дата обновления: май 2013

# Содержание

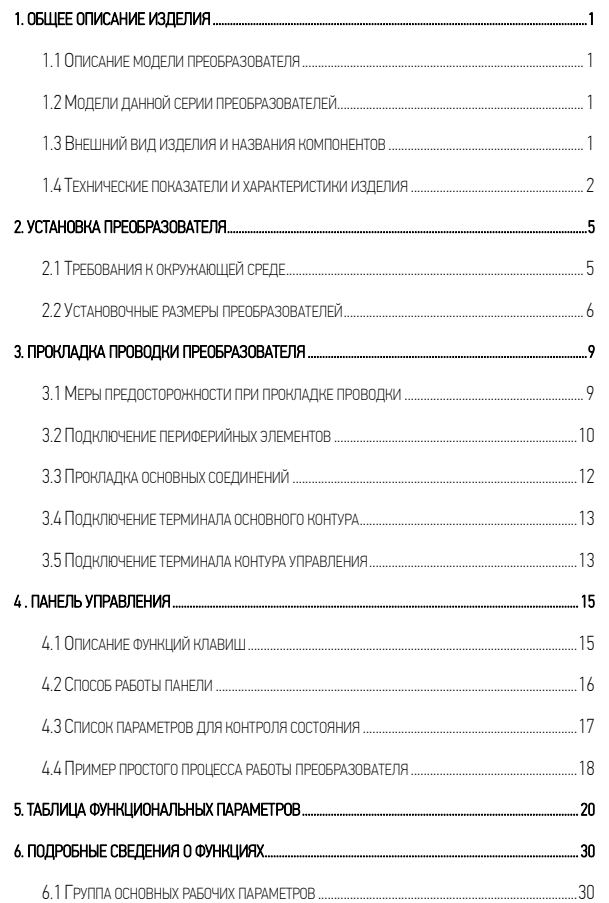

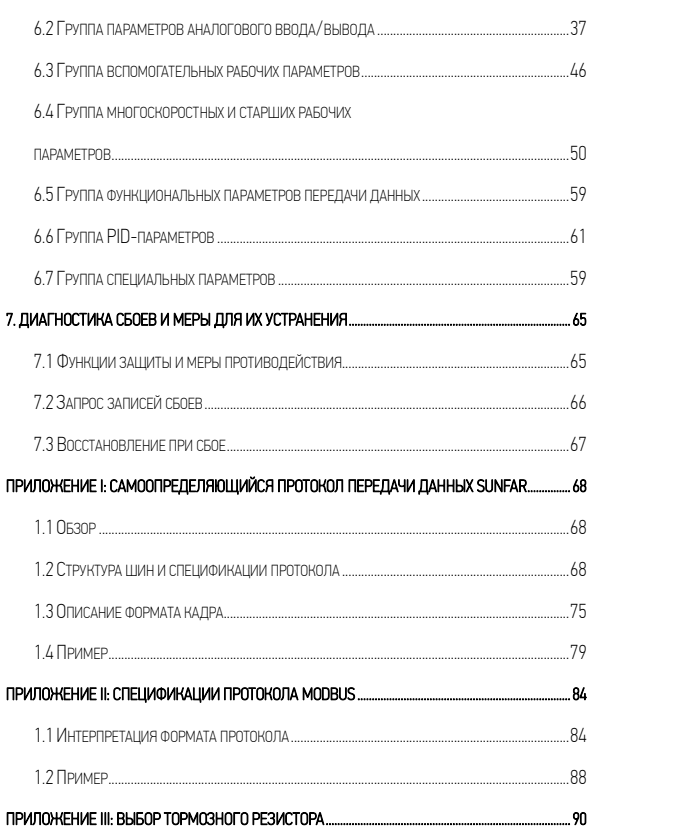

#### ◆ Предупредительные меры по обеспечению безопасности

Универсальные преобразователи малой мощности серии E550 можно использовать в сочетании с однофазными и трехфазными промышленными асинхронными двигателями общего назначения, работающими с переменным током. Если данный преобразователь используется с неисправным оборудованием, которое несет риск причинения вреда здоровью (например, с ядерными системами контроля, авиационными системами, оборудованием и приборами, обеспечивающими безопасность), пожалуйста, уделите данной проблеме особое внимание и проконсультируйтесь с производителем; если преобразователь используется с опасным оборудованием, такое оборудование должно быть обеспечено средствами защиты для предотвращения распространения аварии в случае сбоя в работе преобразователя. Данный преобразователь произведен с применением строгой системы контроля качества. Однако для обеспечения вашей личной безопасности и безопасности оборудования и имущества, пожалуйста, внимательно прочтите данную главу перед использованием преобразователя, процедуры по транспортировке, установке, эксплуатации, а также пуско-наладочные работы и проверку проводите согласно соответствующим требованиям.

# 1. Предупредительные меры при распаковке

При распаковке изделия, пожалуйста, проверьте

- (1) Имеет ли место какое-либо повреждение изделия при транспортировке, повреждены ли какие-либо компоненты.
- (2) Соответствует ли модель и характеристики изделия тому, какой заказ вы сделали. Если имеют место какие-либо несовпадения или повреждения, пожалуйста, срочно свяжитесь с вашим поставщиком.

# • Табличка с паспортными данными преобразователя

На левой стороне

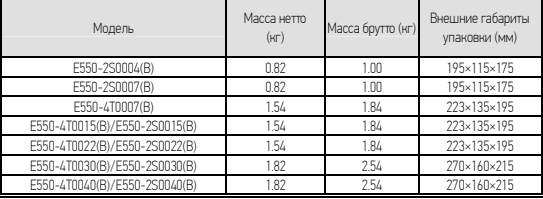

# 2.Меры по обеспечению безопасности

В данном руководстве термины «Опасность» и «Осторожное» имеют следующие определения.

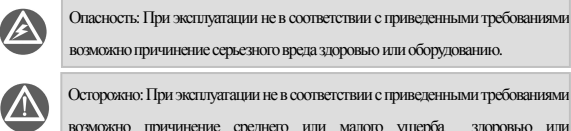

возможно причинение среднего или малого ущерба здоровью или материального ущерба.

#### **2.1** Установка

1. Преобразователь не следует устанавливать вблизи горючих и легковоспламеняющихся материалов.

2. Преобразователь частот не следует устанавливать в местах с прямым солнечным светом,

3. Преобразователь данной серии не следует устанавливать в среде, содержащей взрывчатые газы, во избежание взрыва.

4. Внутрь частотного преобразователя ни в коем случае не должны попадать инородные тела во избежание пожара и травм.

5. Во время установки частотный преобразователь необходимо устанавливать в месте, способном выдержать его вес; в противном случае он может упасть или причинить ущерб имуществу.

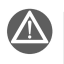

Преобразователь нельзя разбирать или модифицировать без соответствующего разрешения.

# **2.2** Прокладка проводки

- 1. Диаметр кабеля должен выбираться в соответствии с применимыми требованиями, прокладка проводки должна осуществляться квалифицированными техническими специалистами.
- 2. Не разрешается приступать к прокладке проводки до тех пор, пока питание преобразователя не будет полностью отключено.

Предупредительные меры по обеспечению безопасности III

- 3. Заземляющий вывод преобразователя должен быть надежно заземлен, иначе присутствует риск поражения электрическим током.
- 4. Перед прокладкой проводки убедитесь, что питание было отключено не менее 10 минут, иначе присутствует риск поражения электрическим током.
- 5. Электронные компоненты внутри преобразователя довольно чувствительны к статическому электричеству, поэтому никакие инородные материалы не должны попасть внутрь прибора или контактировать с основной печатной платой.

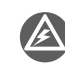

Нельзя подключать питание переменного тока к разъемам U, V и W преобразователя.

**2.3** Обслуживание

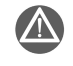

Нельзя приступать к прокладке проводов, осмотру и другим процедурампо обслуживанию до отключения питания на 10 минут.

#### 3.Меры предосторожности при эксплуатации

В данном руководстве термины «Совет» и «Внимание» имеют следующие определения:

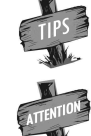

Совет: чтобы дать некоторую полезную информацию.

# Внимание: чтобыуказать на мерыпредосторожности при работе.

1. Преобразователь следует устанавливать в местах с хорошей вентиляцией.

- 2. Температура двигателя при работе от преобразователя может быть немного выше, чем при питании напрямую от пром. сети 50 Гц, что является нормальным явлением
- 3. При долгой работе на низкой скорости, срок службы двигателя может снизиться из-за недостаточного теплоотвода. В этом случае необходимо снизить нагрузку на двигатель или подобрать специальный преобразователь частот.
- 4. На высоте более 1000м параметры преобразователя будут снижены. Увеличение высоты на каждые 1500м эквивалентно понижению на 10%.
- 5. Если рабочая среда не соответствует допустимым условиям для преобразователя,

пожалуйста, проконсультируйтесь с производителем.

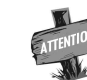

# К выходным контактам ПЧ не следует подключать никаких фильтрующих конденсаторов и других емкостных элементов.

# 4.Меры предосторожности при утилизации

При утилизации преобразователя и его компонентов необходимо уделить внимание следующему.

Взрыв электролитического конденсатора: электролитический конденсатор в преобразователе частот может вызвать взрыв при горении.

При горении пластиковых и резиновых элементов преобразователя могут выделять вредные

токсичные газы. Утилизация: просим вас при утилизации преобразователей расценивать их как промышленные отходы.

 $\overline{1}$ 

# 1 Общее описание изделия

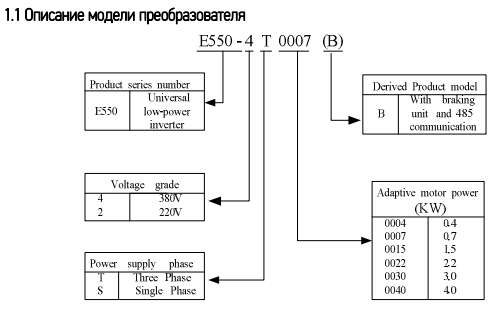

# 1.2 Модели данной серии преобразователей

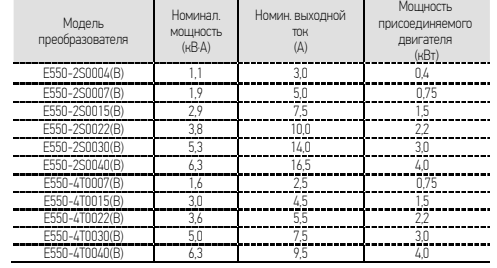

# 1.3 Внешний вид изделия и названия компонентов

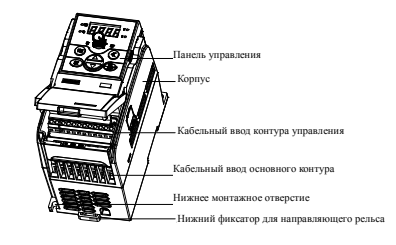

Рисунок 1-1. Внешний вид и названия деталей преобразователей категории I Модели: E550-2S0004 (B) / E550-2S0007 (B)

Общее описание изделия 2

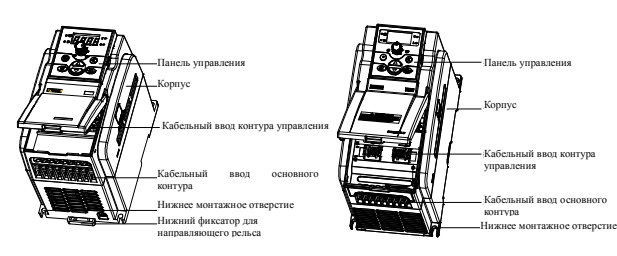

Рисунок 1-2. Внешний вид и названия деталей преобразователей категории II Модели: E550-2S0015(B)~E550-2S0022(B)/ E550-4T0007(B)~E550-4T0022(B)

Рисунок 1-3. Внешний вид и названия деталей преобразователей категории III Модели: E550-2S0030(B)~E550-2S0040(B)/ E550-4T0030(B)~E550-4T0040(B)

# 1.4 Технические показатели и характеристики изделия

Диапазон мощности серии E550: 2S0004 (B) ~2S0040 (B) /4T0007 (B) ~4T0040 (B). Технические показатели и стандартные функции серии E550

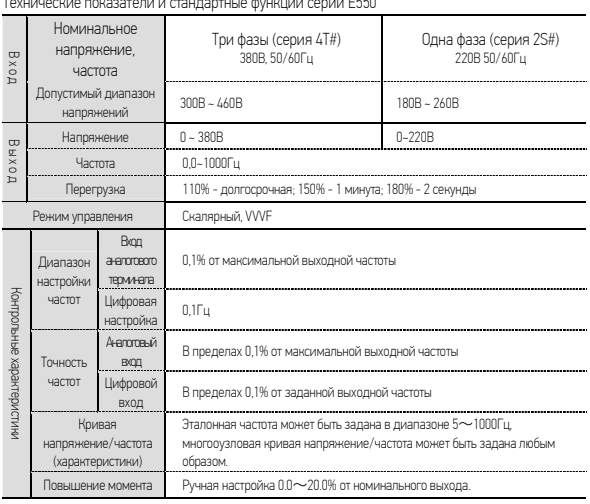

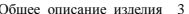

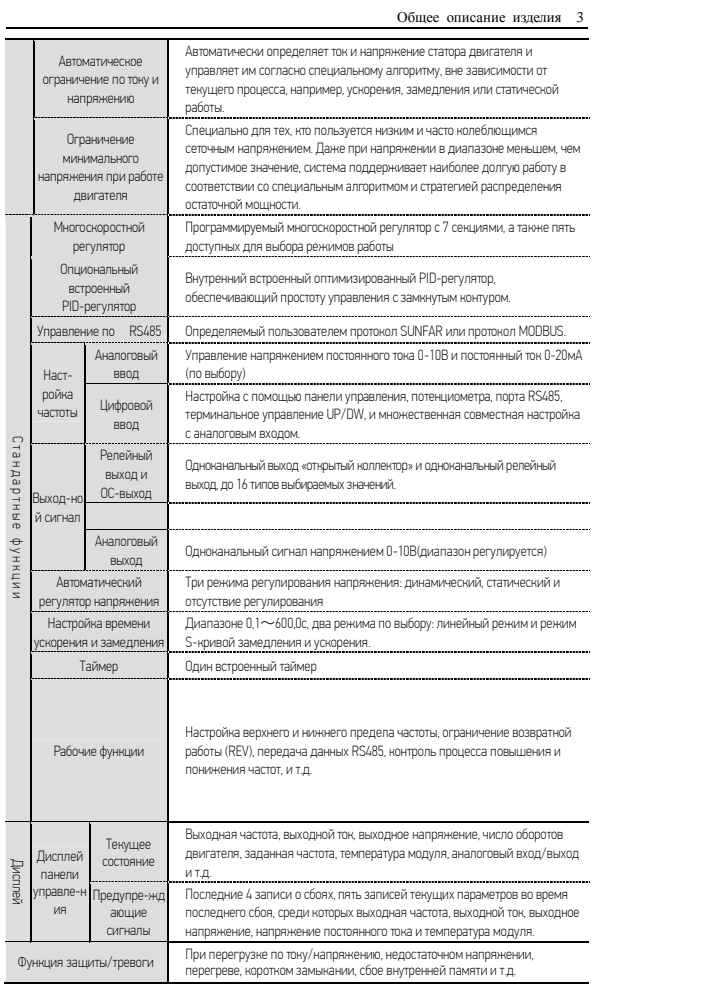

Общее описание изделия 4

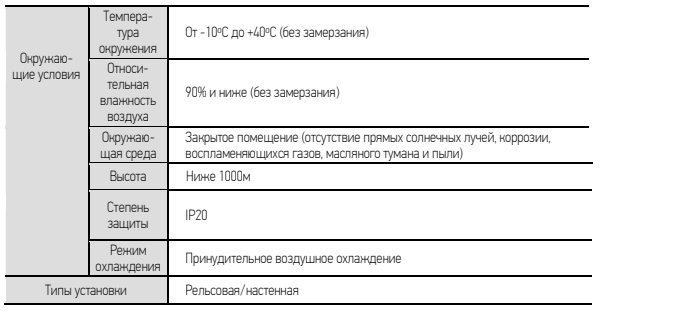

# 2. Установка преобразователя 2.1 Требования к окружающей среде

 $\overline{\phantom{a}}$ 

Данная серия преобразователей предназначена для установки на стену, их необходимо устанавливать вертикально, чтобы обеспечить циркуляцию воздуха и отвод тепла. При выборе окружающей среды следует учесть следующее:

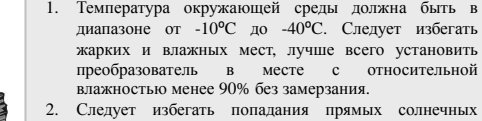

- лучей. 3. Преобразователь не должен располагаться вблизи
- воспламеняющихся, взрывоопасных или коррозийных газов и жидкостей. 4. В пространство не должны присутствовать пыль,
- летучие волокна и частицы металла. 5. Поверхность установки должна быть твердой и без
- вентиляции. 6. Преобразователь не должен располагаться вблизи
- 

При наличии у вас каких-либо особых требований к установке, пожалуйста, свяжитесь с источников магнитных помех. нами заранее.

На Рисунке 2-1-A показаны требования по дистанции при установке одного преобразователя. Вокруг прибора должно быть достаточно пространства. При установке нескольких приборов между ними должны быть установлены отражающие пластины для хорошего рассеивания тепла, как показано на Рисунке 2-1-B.

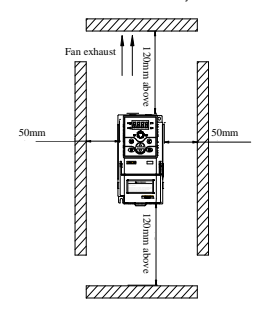

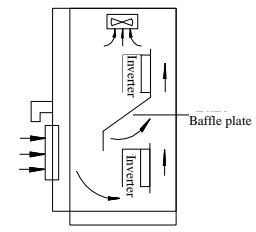

Рисунок 2-1-B. Установка нескольких преобразователей

Рисунок 2-1-A. Дистанция при установке

2.2 Установочные размеры преобразователей

2.2.1 Установочные размеры преобразователей

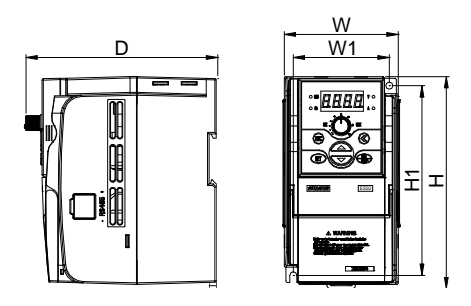

Установка преобразователя 6

Рисунок 2-2-A. Установочный размер преобразователя 1

Модели: E550-2S0004 (B) ~E550-2S0007 (B), показаны на Рисунке 2.2.А

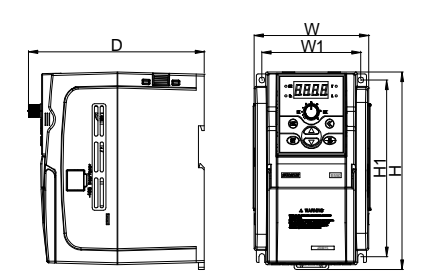

Рисунок 2-2-B. Установочный размер преобразователя 2

Модели: E550-2S0015(B)~2S0040(B)/E550-4T0007(B)~4T0040(B), как показано

на Рисунке 2-2-B.

Установка преобразователя 7

Подробности об установочных размерах преобразователей серии E550

| приведены в следующей таблице:               |                                               |      |       |       |     |       |       |  |  |  |  |
|----------------------------------------------|-----------------------------------------------|------|-------|-------|-----|-------|-------|--|--|--|--|
| Модель<br>преобразователя<br>(три фазы 380В) | Модель<br>преобразователя<br>(одна фаза 220B) | W1   | W     | H1    | H   | D     | Болты |  |  |  |  |
|                                              | E550-2S0004(B)                                | 67.5 | 81.5  | 132.5 | 148 | 134.5 | M4    |  |  |  |  |
|                                              | E550-2S0007(B)                                |      |       |       |     |       |       |  |  |  |  |
| E550-4T0007(B)                               |                                               |      | 101.5 | 147.5 | 165 | 154.5 | M4    |  |  |  |  |
| E550-4T0015(B)                               | E550-2S0015(B)                                | 86.5 |       |       |     |       |       |  |  |  |  |
| E550-4T0022(B)                               | E550-2S0022(B)                                |      |       |       |     |       |       |  |  |  |  |
| E550-4T0030(B)                               | E550-2S0030(B)                                | 100  | 110   | 190   | 205 | 169.5 | M5    |  |  |  |  |
| E550-4T0040(B)                               | E550-2S0040(B)                                |      |       |       |     |       |       |  |  |  |  |

2.2.2 Установочные размеры опционального оборуд

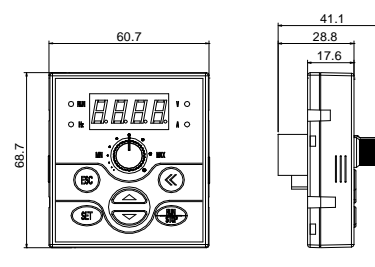

Рисунок 2-2-C. Установочные размеры малой клавиатуры

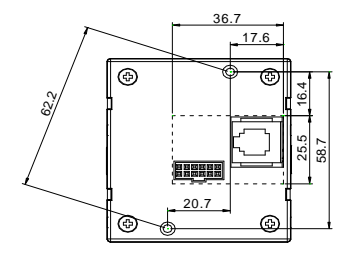

Рисунок 2-2-D. Установочные размеры основания малой клавиатуры

Установка преобразователя 8

Примечание: Закрепляйте с помощью болтов M3 и следите за всей областью и размером отверстия внутри пунктирных линий.

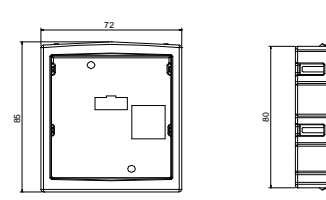

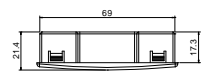

Рисунок 2-2-E. Установочные размеры основания малой клавиатуры

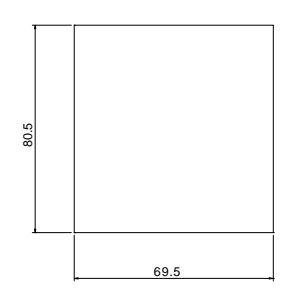

Рисунок 2-2-F. Размеры отверстия для основания малой клавиатуры

Примечание: См. Рисунок 2-2-F, где указаны рекомендуемые размеры отверстия для основания малой клавиатуры

# 3. Прокладка проводки преобразователя

# 3.1 Меры предосторожности при прокладке проводки

- (1) Убедитесь, что между преобразователем частот и источником питания подключен промежуточный прерыватель цепи во избежание распространения аварии при сбоях частотного преобразователя.
- (2) Чтобы снизить электромагнитные помехи, пожалуйста, подключите заградительный фильтр к катушкам электромагнитного контактора, реле и другим подобным приборам в окружающей цепи преобразователя.
- (3) При подключении таких аналоговых сигналов, как на терминал настройки частоты (AI) или контура прибора (AO) и т.д., пожалуйста, используйте экранированные провода с поперечным сечением более 0,3мм². Экранирующий слой должен быть соединен с терминалом заземления частотного преобразователя E проводом длиной менее 30 см.
- (4) Для подключения входного и выходного релейных контуров (X1-X4) должен быть выбран экранированный или многопроволочный провод с поперечным сечением более 0,75mm²; экранирующий слой должен быть подключен к общему порту CM терминала управления проводом длиной менее 50 см.
- (5) Провод управления должен быть отделен от линии питания основного контура; расстояние между ними должно составлять более 10см.
- (6) Соединительный провод между преобразователем и двигателем должен быть менее 30м в длину; если провод будет длиннее 30м, несущая частота преобразователя должна быть снижена соответственно.
- (7) Все вводные провода должны быть полностью зафиксированы в терминалах, чтобы обеспечить хороший контакт.
- (8) Опрессовка всех вводных проводов должна соответствовать классу напряжения частотного преобразователя.

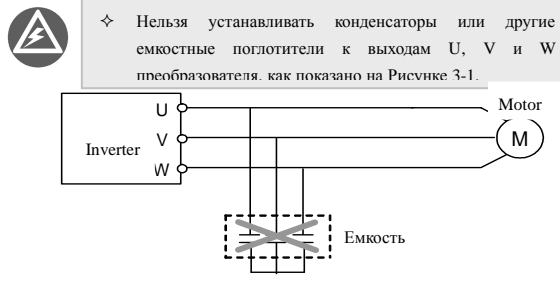

Рисунок 3-1. Запрет на подключение фильтрующего конденсатора

# 3.2 Подключение периферийных элементов

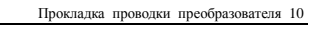

Тормозной резистор  $\sim$ R AC P

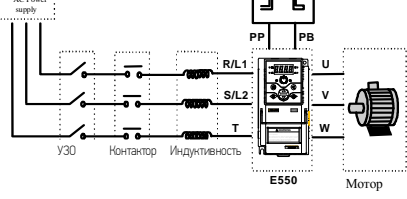

Рисунок 3-2. Подключение преобразователя

#### • Питание

Питание преобразователя должно соответствовать спецификации входного питания, указанной в данном руководстве по эксплуатации

# $\bullet$  y<sub>30</sub>

1) Когда преобразователь частот проходит обслуживание или по другим причинам не используется долгое время, УЗО используется для отключения ПЧ от питания;

2) Когда на входной стороне преобразователя частот происходит сбой, например, короткое замыкание, УЗО обеспечивает необходимую защиту.

#### Контактор  $\bullet$

Контактор используется в повседневной работе для включения/отключения питания ΠЧ.

- Дроссель  $\bullet$ 
	- 1) Для увеличения коэффициента мощности;
	- 2) Для снижения помех от ПЧ на сеть;
	- 3) Для ослабления влияния, вызванного дисбалансом напряжения в трехфазной сети питания.

#### • Тормозной резистор

Когда двигатель находится в состоянии динамического торможения, генерируемая ЭДС гасится на этом резисторе, что помогает избежать скачков напряжения.

Прокладка проводки преобразователя 11

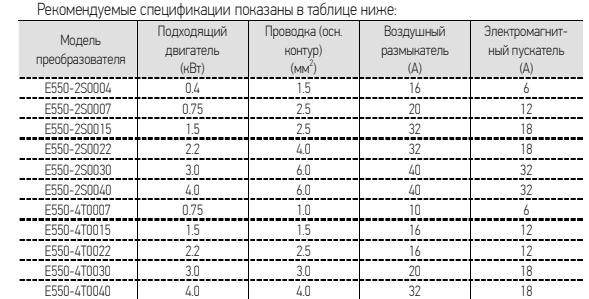

Прокладка проводки преобразователя 12

3.3 Прокладка основных соединений

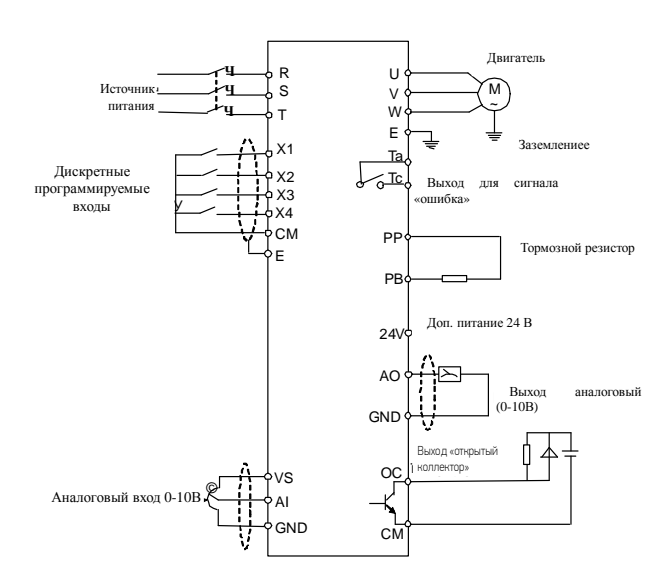

Рисунок 3-3. Стандартная схема подключения преобразователя

# 3.4 Подключение терминала основного контура

Терминал основного контура категории I

Модели: E550-2S0004(B)~E550-2S0007(B)

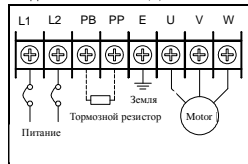

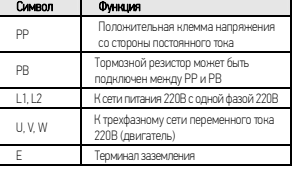

#### Терминал основного контура категории II

Модели: E550-2S00015 (B) ~E550-2S0022 (B) и E550-4T00007 (B) ~E550-4T0022 (B)

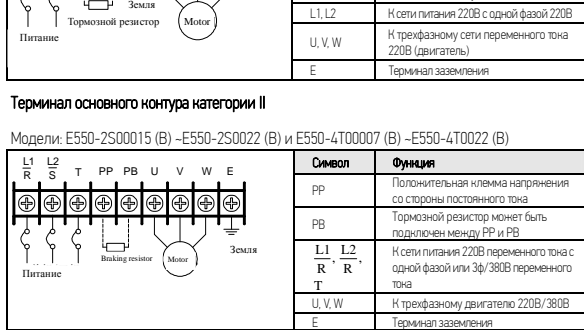

#### Терминал основного контура категории III

Модели: E550-2S0030 (B)~E550-2S0040(B) и E550-4T00030(B)~E550-4T0040(B)

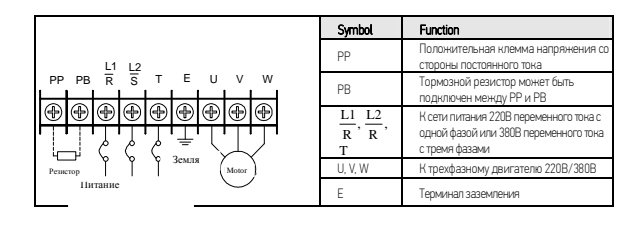

3.5 Подключение терминала контура управления

Схема терминала контура управления

Прокладка проводки преобразователя 14

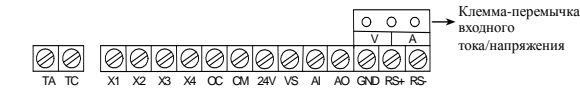

(2) Описание функций терминала контура управления

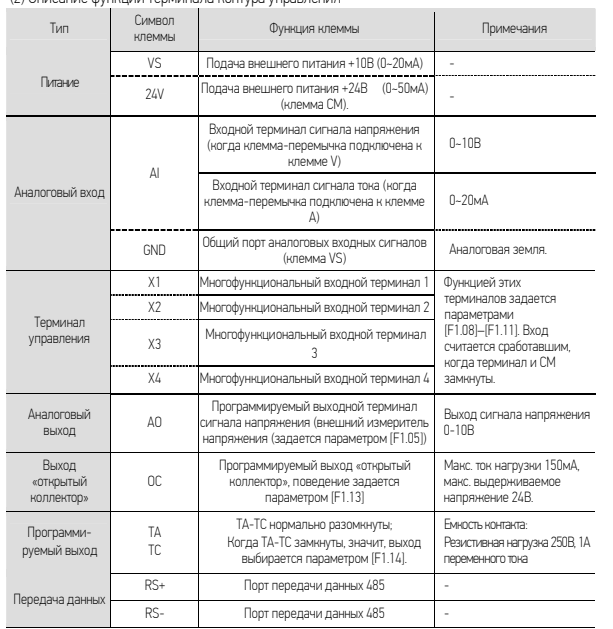

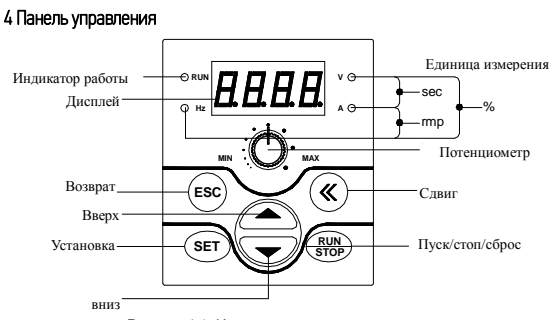

Рисунок 4-1. Иллюстрация панели управления

j **Примечания: порт клавиатуры серии E550 совместим с клавиатурами серий SUNFAR E300 и E310, но несовместим с клавиатурами других серий. Не перепутайте.** 

# 4.1 Описание функций клавиш

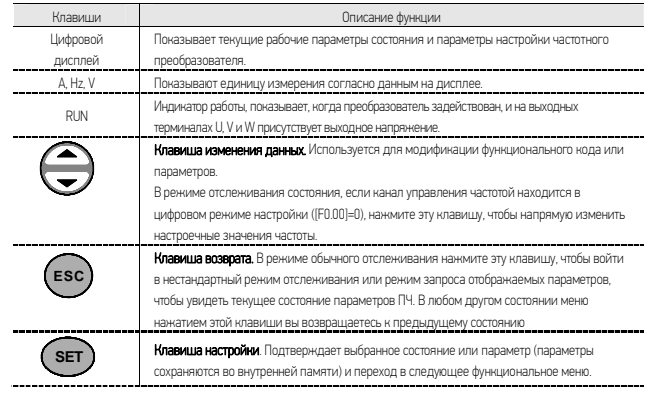

Панель управления 16

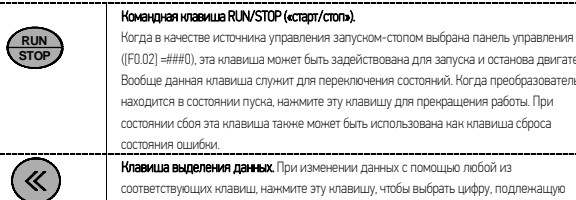

([F0.02] =###0), эта клавиша может быть задействована для запуска и останова двигателя. Вообще данная клавиша служит для переключения состояний. Когда преобразователь находится в состоянии пуска, нажмите эту клавишу для прекращения работы. При состоянии сбоя эта клавиша также может быть использована как клавиша сброса состояния ошибки. Клавиша выделения данных. При изменении данных с помощью любой из соответствующих клавиш, нажмите эту клавишу, чтобы выбрать цифру, подлежащую изменению, выбранная цифра начнет мигать. Потенциометр панели. Когда рабочая частота преобразователя задается потенциометром (F0.00=3), поверните ручку потенциометра против часовой стрелки для уменьшения рабочей частоты или по часовой стрелке для ее увеличения.

# 4.2 Способ работы панели

**MIN MAX**

(1) Запрос параметров состояний (пример)

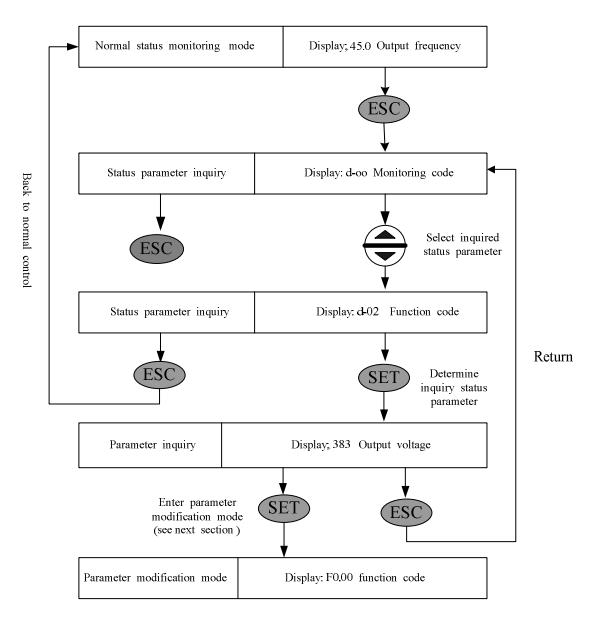

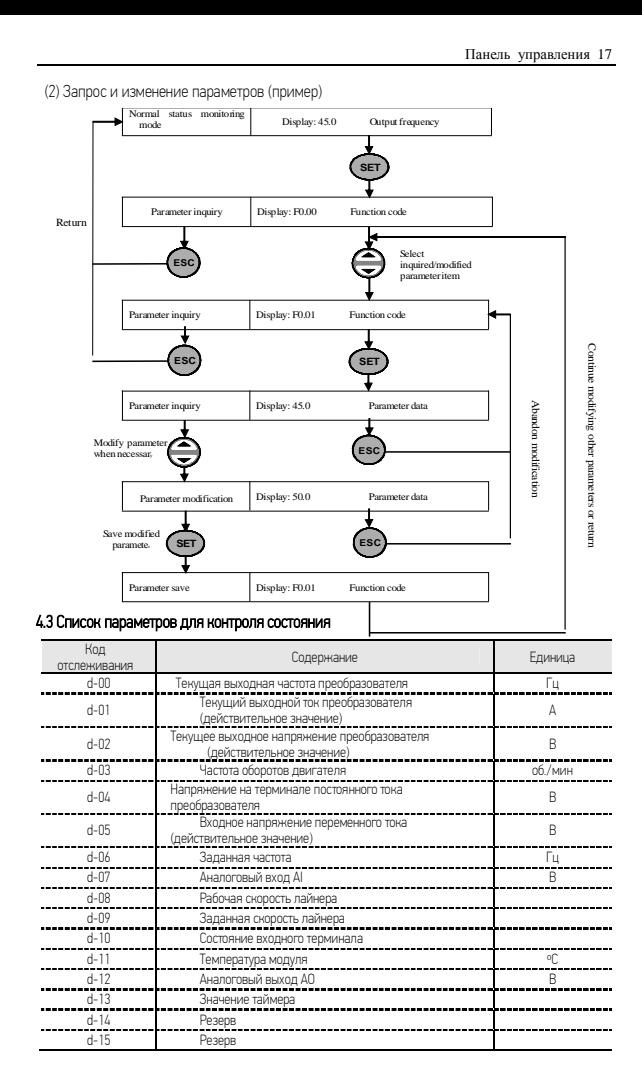

Панель управления 18

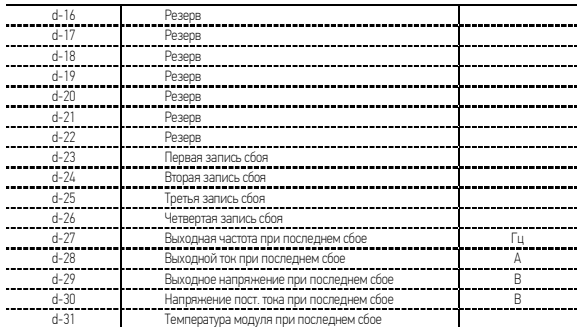

# 4.4 Пример быстрого запуска ПЧ

#### 4.4.1 Начальная настройка

(1) Выбор канала управления (вид задания частоты) ([F0.00])

Настройки ПЧ по умолчанию меняются в зависимости от модели. Когда этот параметр равен 0, частота будет задаваться цифрами на панели.

(2) Выбор источника для ввода команды запуска ([F0.02])

**STOP RUN** запускать и прекращать работу преобразователя.

Дефолтная настройка преобразователя меняется в зависимости от модели. Когда [F0.02] = ###0, появляется возможность нажатием кнопки

# 4.4.2 Упрощенная схема запуска

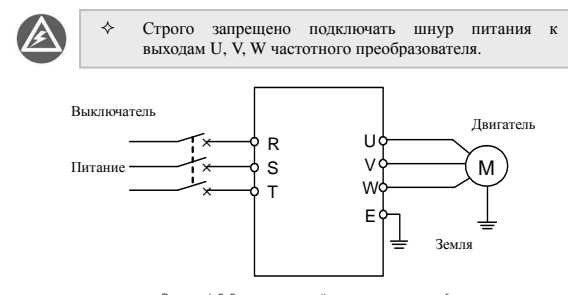

Рисунок 4-2. Схема соединений в простом примере работы

① Подключите провода, как показано на Рисунке 4-2;

① Включите питание, убедившись, что провода подключено надлежащим образом, преобразователь частот сначала покажет "P.oFF", а затем "0".

① Подтвердите, что канал настройки частоты включен в режим цифровой настройки ([F0.00] = 0);

① Необходимо задать параметры [F0.12] и [F0.13] в соответствии с паспортными данными, указанными на табличке двигателя.

 $\Box$  Нажмите клавишу  $\big( \frac{RUN}{STOP} \big)$ , чтобы запустить преобразователь, и он автоматически задаст □ Нажмите клавишу <del>( stop)</del>, что<br>частоту 0, показав "0.0" на дисплее.

① Нажмите «вверх» на клавише , чтобы увеличить настройку частоты, увеличится выходная частота, а вместе с ней и частота оборотов двигателя.

- $\Box$  Проверьте, нормально ли работает двигатель. В случае какого-либо отклонения от нормы, остановите двигатель немедленно и отключите питание. Не запускайте двигатель до тех пор, пока не будет найдена признана сбоя.
- ① Нажмите «вниз» на клавише , чтобы снизить настройку частоты.
- $\Box$  Снова нажмите клавишу  $\frac{RUN}{STOP}$  чтобы остановить работу и отключить питание.

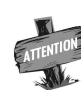

Стандартное значение несущей частоты фиксировано (1,5-10кГц). Если двигатель работает вхолостую, время от времени могут воз никать небольшие вибрации при работе с большой несущей част отой. В этом случае, пожалуйста, снизьте настроечное значение несущей частоты (параметр [F0.08]).

Таблица функциональных параметров 20

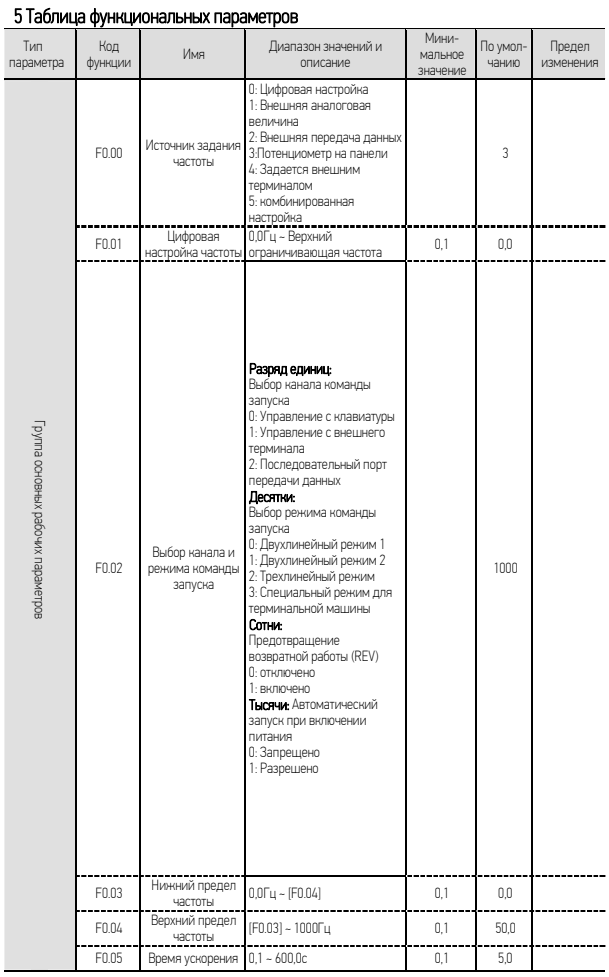

| Таблица функциональных параметров 21 |                |                                                                         |                                                                                                    |                              |                   |                     |  |  |
|--------------------------------------|----------------|-------------------------------------------------------------------------|----------------------------------------------------------------------------------------------------|------------------------------|-------------------|---------------------|--|--|
| Тип<br>параметра                     | Код<br>функции | Имя                                                                     | Диапазон значений и<br>описание                                                                                                    | Мини-<br>мальное<br>значение | По умол-<br>чанию | Предел<br>изменения |  |  |
|                                      | F0.06          | Время<br>торможения                                                     | $0.1 - 600.0c$                                                                                                    | 0.1                          | 5.0               |                     |  |  |
|                                      | F0.07          | Профиль<br>ускорения и<br>замедления                                    | 0: Прямолинейное ускорение<br>и замедление<br>1: Ускорение и замедление<br>по кривой S                                                                                                    | 1                            | O                 |                     |  |  |
|                                      | F0.08          | Несущая частота                                                         | $1.5 - 10.0$ кГц                                                                                                    | 0.1                          | 8.0               |                     |  |  |
|                                      | F0.09          | Режим модуляции                                                         | 0: Асинхронная<br>1: Синхронная                                                                                                    | 1                            | $\Omega$          | $\times$            |  |  |
|                                      | F010           | Зашита от<br>изменения<br>параметров                                    | 1: Возможность изменения<br>только параметра F0.01 и<br>этого параметра<br>2: Возможность изменения<br>только этого параметра<br>Другие значения:<br>Возможность изменения<br>всех параметров                | 1                            | $\theta$          |                     |  |  |
|                                      | F011           | Усиление<br>крутящего<br>момента                                        | $0.0 - 20.0$ (%)                                                                                                    | 0.1                          | 6.0               |                     |  |  |
|                                      | F0.12          | Основная рабочая<br>частота                                             | 5,0Гц ~ Верхний предел<br>частоты                                                                                                    | 0.1                          | 50.0              |                     |  |  |
|                                      | F0.13          | Максимальное<br>выходное<br>напряжение                                  | 25~250B/50~500B                                                                                                    | 1                            | 2201<br>440       |                     |  |  |
|                                      | F0.14          | Время ускорения в<br>толчковом режиме                                   | $0.1 - 600.0c$                                                                                                    | 0.1                          | 5.0               |                     |  |  |
|                                      | F0.15          | Время замедления<br>В ТОЛЧКОВОМ<br>режиме                               | $0.1 - 600.0c$                                                                                                    | 0,1                          | 5,0               |                     |  |  |
|                                      | F016           | Частота в<br>ТОЛЧКОВОМ<br>режиме, вращение<br>в прямом<br>направлении   | $0.0\Gamma$ u~ $[$ F0.04 $]$                                                                                                    | 0.1                          | 10.0              |                     |  |  |
|                                      | F0.17          | Частота в<br>ТОЛЧКОВОМ<br>режиме, вращение<br>в обратном<br>направлении | $0.0\Gamma$ u~ $[$ F0.04 $]$                                                                                                    | 0.1                          | 10.0              |                     |  |  |
| руппа основных рабочих<br>napawerpos | F0.18          | Настройка<br>вспомогательных<br>функций                                 | 1 разряд(единицы):<br>направление работы<br>0: В соответствии с<br>заданным направлением<br>1: Обратно заданному<br>направлению<br>2 разряд (Десятки): выбор<br>приоритета толчков<br>0: Высокий<br>1 Низний | 1                            | 0000              |                     |  |  |

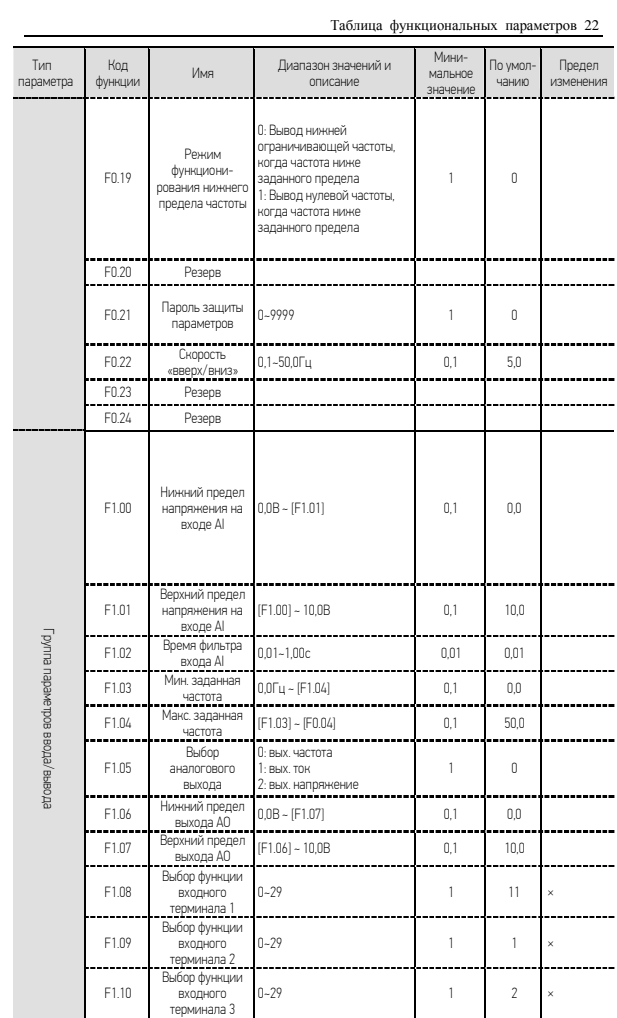

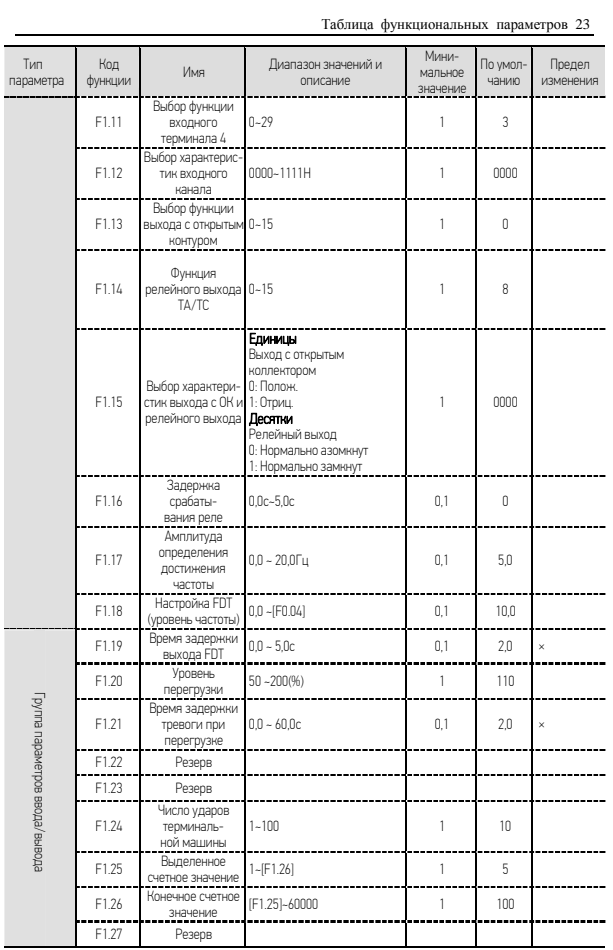

Таблица функциональных параметров 24

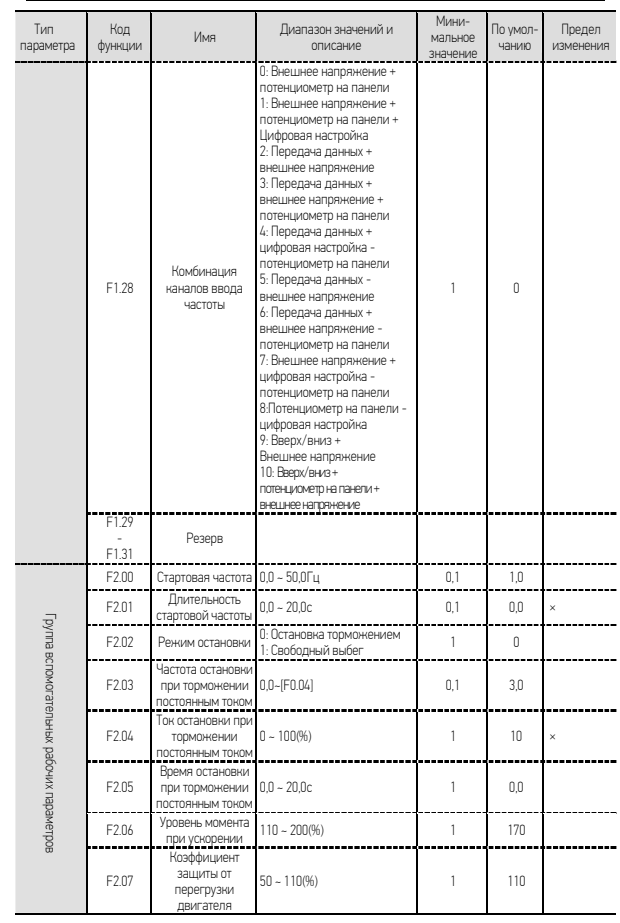

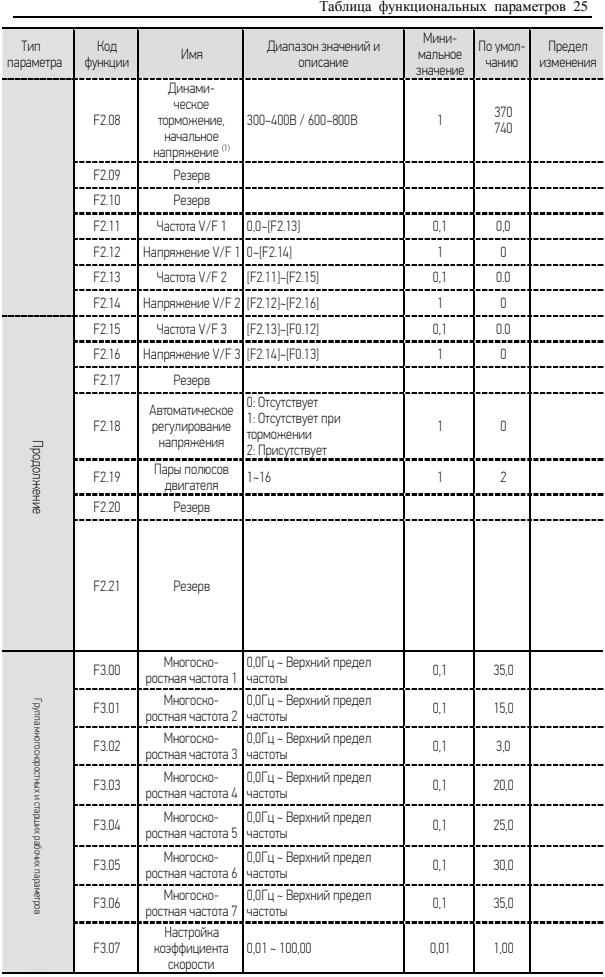

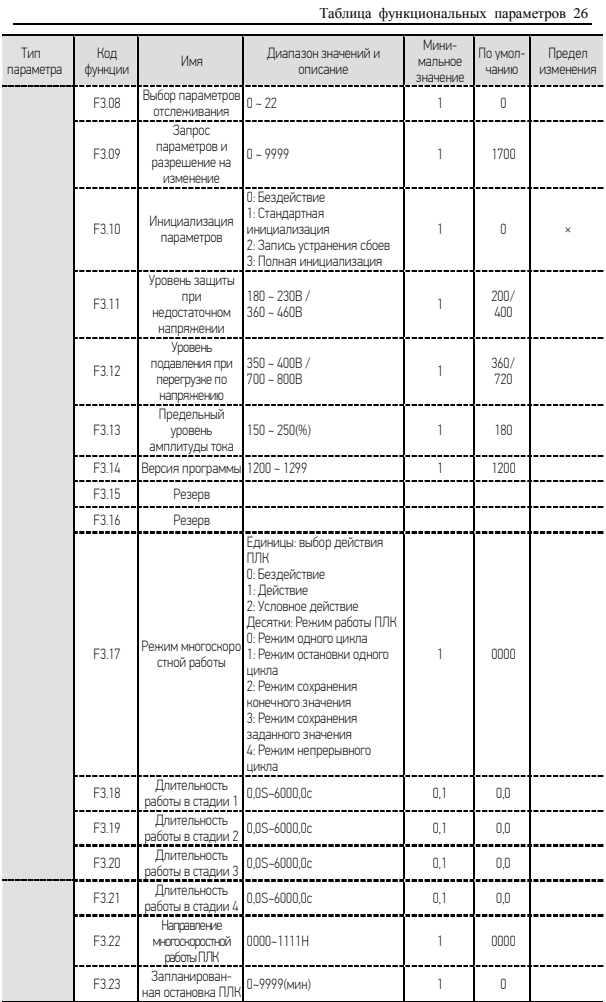

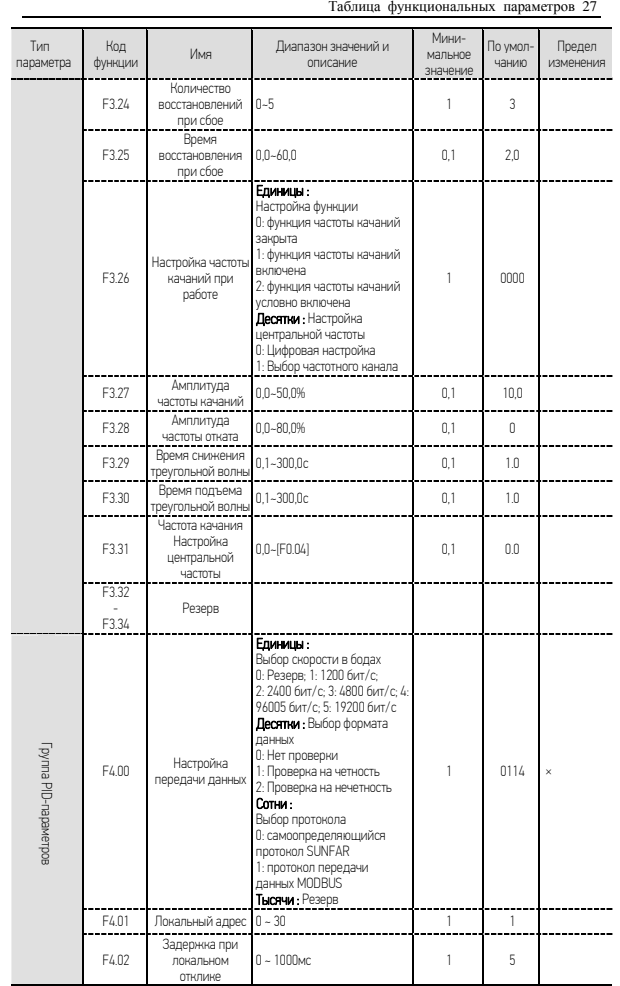

Таблица функциональных параметров 28

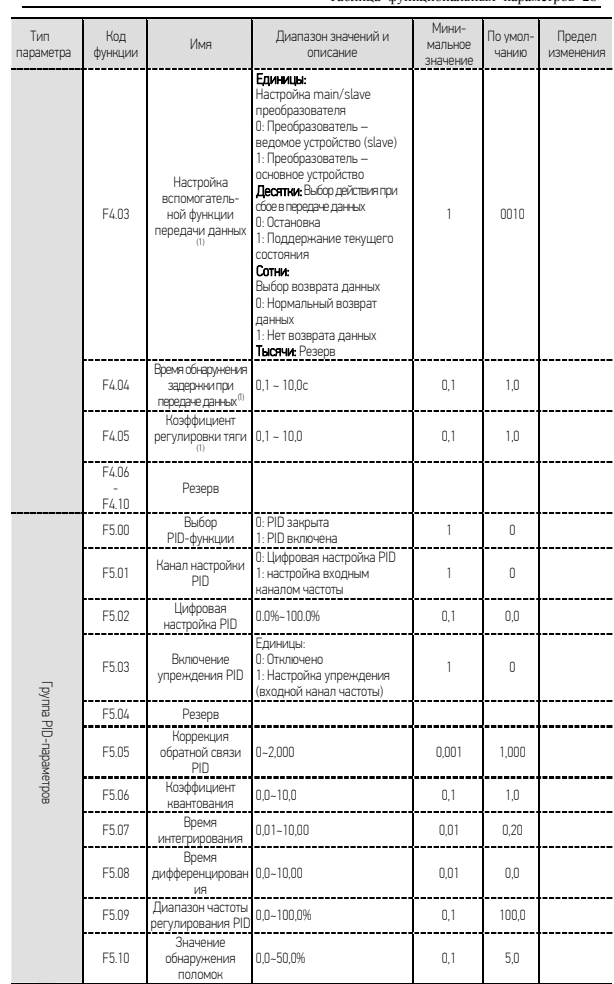

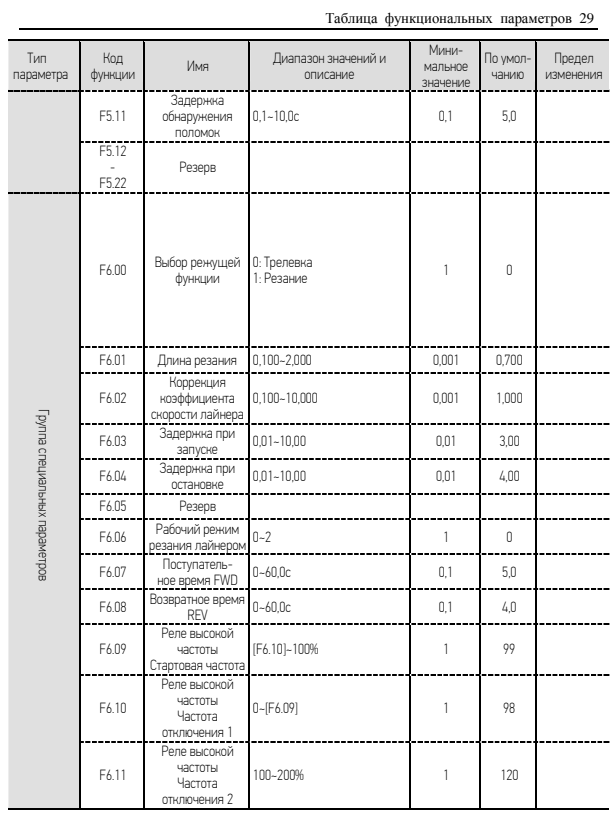

Примечание: (1) стандартная модель серии E550 не имеет этой функции, только некоторые производные модели могут иметь такую функцию.
## 6.1 Основная группа рабочих параметров

**F0.00** *Выбор входного канала***/***режима частоты***.** *Диапазон настройки***: 0 ~ 5**

Используется для выбора канала/режима для настройки рабочей частоты

## преобразователя. 0: Цифровая настройка

Заданная частота преобразователя определяется параметром [F0.01].

## 1: Внешняя аналоговая величина

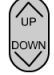

Рабочая частота определяется внешним входным сигналом напряжения (0~10В) или сигналом тока (0~20мА); см. соответствующие характеристики в описании параметров [F1.00] и [F1.01].

2: Внешняя передача данных

Получение команд по настройке частоты от вышестоящего компьютера или контроллера через порт RS485.

## 3: Потенциометр на панели

Рабочая частота задается с помощью потенциометра на панели управления.

## 4: Выбор внешнего терминала

Канал ввода частоты подтверждается внешним многофункциональным терминалом

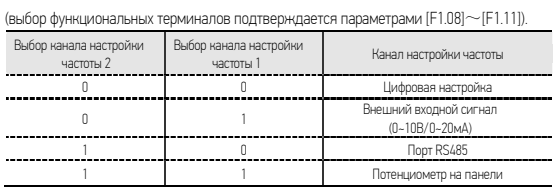

Примечание: Когда задействованы терминал и порт CM, появляется значение «1».

## 5: Комбинированная настройка

Выбор с помощью параметров из группы [F1.28].

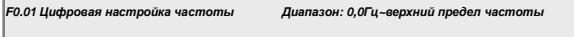

Когда параметр канала ввода частоты имеет значение ([F0.00] = 0), выходная частота преобразователь определяется значением параметра F0.01. Когда панель управления находится в нормальном режиме отслеживания, просто нажмите клавишу ДЛЯ

изменения этого параметра.  $\bigoplus$ 

F0.02 Выбор источника сигнала «пуск/стоп» и его режима

Диапазон настройки: 0000 ~ 1132

Этот функциональный параметр используется для выбора канала команды запуска и функций

клавиши (вид) (цифра каждого разряда задает определенный параметр)

## Единицы: выбор источника команды

## 0. Управление с клавиатуры

Команда запуска преобразователя запускается клавишей (RIM) на клавиатуре. В этом

режиме состояние внешних терминалов управления X1-X4 (функция поступательной работы;

FWD) может повлиять на выходную последовательность фаз преобразователя. Когда

аквтивен вход FWD, выходная последовательность фаз преобразователь будет

отрицательной, иначе выходная последовательность фаз будет положительной.

## 1: Управление с внешнего терминала

Запуск/стоп преобразователя осуществляется замыканием входов FWD/REV терминала X1-X4 (функция поступательной или возвратной работы; FWD/REV) с СМ, и ее режим будет определяться цифрой во втором разряде данного параметра(десятки).

## 2: Серийный порт передачи данных

Команда запуска преобразователя получает команды от вышестоящего компьютера или главного преобразователя через серийный порт. Когда локальный преобразователь является

ведомым устройством в рычажном управлении, следует также выбирать этот режим.

### Десятки: выбор режима команды запуска

## 0: Двухлинейный режим 1 (режим по умолчанию)

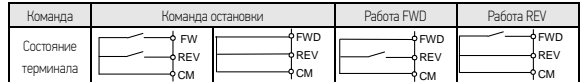

REV CM

Двухлинейный режим требует выбора одного из входных терминалов X1~X4 в качестве терминала управления поступательной работой FWD и еще одного в качестве терминала

управления обратной работой REV (см. параметр [F1.08]~[F1.11]).

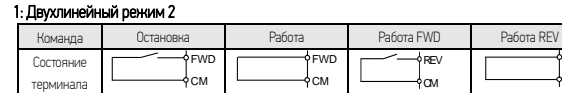

## 2: Трехлинейный режим

Трехлинейный режим управления требует выбора одного из входных терминалов (X1~X4) в качестве терминала FWD, одного входного терминала (X1~X4) в качестве SW1 и еще одного терминала (X1~X4) в качестве REV (см. параметр [F1.08]~[F1.11]). Параметр [F1.08]~[F1.11] применяется для выбора любого из входных терминалов X1-X4.

Функция переключения описана ниже:

1. SW1 (терминал управления при трехлинейной работе) – переключатель остановки преобразователя

2. SW2 (FWD) – переключатель FWD 3. SW3 (REV) – переключатель REV

Рисунок 6-1. Схема подключения при трехлинейном режиме  $SW1_{\frac{1}{2}}$  $SW2T$  $\overline{\mathsf{swsp}}$ X? FWD l<br>PREV CM Output<br>frequency 时间 Time  $\mathsf{sw}^{\mathsf{i}}$  $SW2 - 1$ 

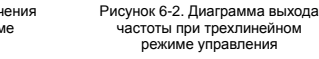

# 3: Специальный режим для терминальной машины: управления

Эта функция применима только в особых случаях, например, при наличии терминальной машины. Клемма X1 используется счетчик переключений и сигналов остановки, а X2 – для

### сигналов запуска.

## Сотни: Предотвращение работы в обратном направлении REV

0: Отключено

### 1: Включено

## Тысячи: Автоматический запуск при включении питания

0: Запрещено

1: Разрешено

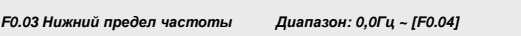

Этот параметр определяет минимальную допустимую выходную частоту преобразователя. См.

также параметр [F0.19] (режим функционирования, когда частота ниже минимальной).

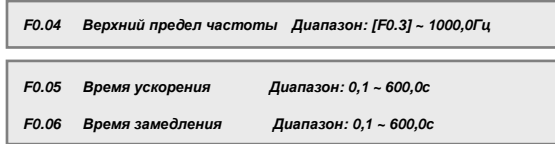

Используется для определения скорость увеличения и уменьшения выходной частоты преобразователя.

Время ускорения: время, необходимое для того, чтобы выходная частота повысилась от 0,0Гц до верхнего предела частоты [F0.04].

Время замедления: Время необходимое для того, чтобы выходная частота опустилась от верхнего предела частоты [F0.04] до 0,0Гц.

ЕДИНИЦЫ: Профиль ускорения/замедления. См. Рисунок 6-3. *Диапазон***: 0 ~ 1 F0.07** *Характеристический параметр ускорения и замедления*

0: Прямолинейное ускорение и замедление (трапецеидальный профиль)

Выходная частота преобразователя повышается или понижается с фиксированной скоростью. Этот режим может быть выбран для большинства нагрузок.

1: Ускорение и замедление по кривой S

Выходная частота преобразователя повышается или понижается по S-кривой(стыковка по второй производной от угла). Эта функция используется главным образом для снижения шума и вентиляции при ускорении/замедлении, а также для снижения динамической нагрузки при запуске/остановке.

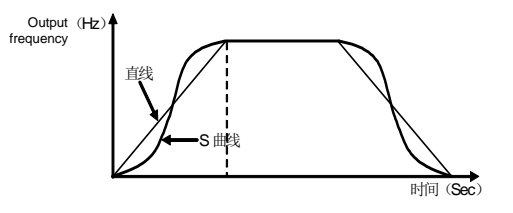

Straight line

Curve

Time

Рисунок 6-3 Кривая ускорения/замедления

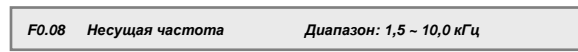

Этот параметр определяет частоту переключения внутреннего модуля питания преобразователя.

Несущая частота влияет в основном на звуковой шум и нагрев при работе. Когда необходима тихая работа, уместным будет увеличение значения несущей частоты, однако при этом максимальная нагрузка для преобразователя несколько снизится, а ЭМ-помехи, вызываемые преобразователем несколько усилятся. В случаях, когда кабель к двигателю слишком длинный, это может привести к утечке тока между кабелями к двигателю или между кабелем и землей. Когда температура окружающей среды слишком высока, двигатель подвергается слишком большой нагрузке, или происходит сбой преобразователя по одной из вышеуказанных причин, следует соответственно снизить несущую частоту, чтобы улучшить тепловые характеристики преобразователя.

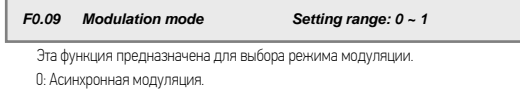

1: Синхронная модуляция.

# This function is used to prevent improper modification of data. **F0.10** *Защита от изменения параметров**Диапазон***:0 ~ 9999**

1: Возможно только изменение параметра [F0.01] и этого параметра.

2: Возможно изменение только этого параметра.

Другие значения: возможно изменение всех параметров.

Когда запрещено изменять параметры, при попытке изменения данных на дисплее отобразится "- -".

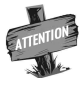

 $\blacktriangleright$  Некоторые параметры нельзя изменять во время работы. При попытке их изменения на дисплее будет показано сообщение "- -". Для изменения этих параметров сначала остановите работу преобразователя.

## **F0.11** *Усиление крутящего момента**Диапазон***: 0,0 ~ 20,0**(**%**)

Этот параметр используется для увеличения низкочастотных характеристик крутящего момента для преобразователя. При работе на низкой частоте, он создает компенсацию для добавочного выходного напряжения преобразователя, как показано на Рисунке 6-4.

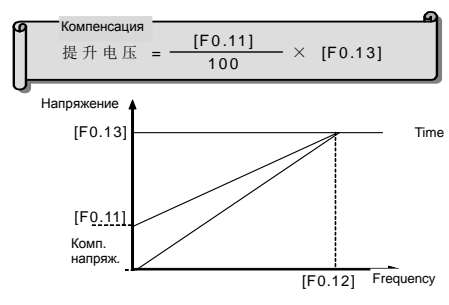

Рисунок 6-4. Иллюстрация усиления крутящего момента

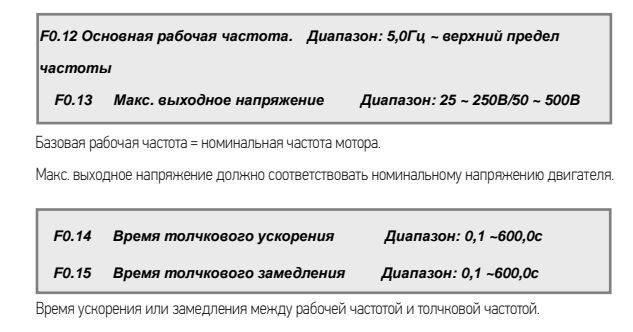

Работа толчками – это особый режим работы преобразователя. В период действия толчковых **F0.16** *Частота поступательных толчков* **FWD.** *Диапазон***: 0,0***Гц* **~[F0.04] F0.17** *Частота возвратных толчков* **REV** *Диапазон***: 0,0***Гц***~[F0.04]** 

сигналов преобразователь работает на частоте, задаваемой этой параметром.

Не имеет значения, был ли преобразователь изначально запущен или остановлен, он может получать толчковые сигналы в обоих случаях.

F0.18 Настройка вспомогательных функций Диапазон: 0000 ~ 0011

## Единицы: Направление работы

0: В соответствии с заданным направлением

## 1: Обратно заданному направлению

## Десятки: Выбор приоритета толчков

0: Высокий приоритет 1. Низкий приоритет

Если приоритет толчков высокий, приоритет для каждого источника частоты будет следующим:

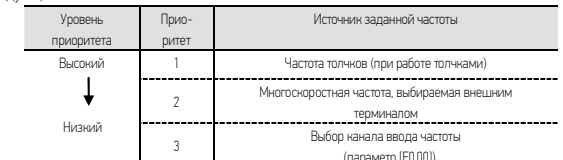

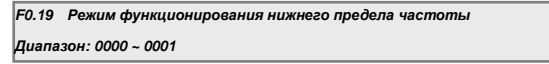

0: Вывод нижней ограничивающей частоты [F0.03], когда частота ниже заданного предела [F0.03]

1: Вывод нулевой частоты, когда частота ниже заданного предела [F0.03]

Этот параметр используется для настройки гистерезиса во избежание колебаний у заданной нулевой точки.

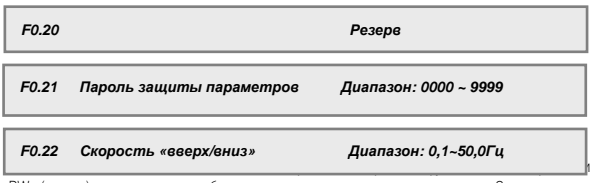

используется для настройки шага повышения и понижения настройки частоты с помощью внешнего терминала.

6.2 Группа параметров аналогового ввода-вывода

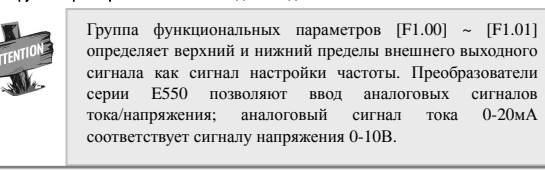

**F1.00** *Нижний предел напряжения на входе* **AI.** *Диапазон***: 0,0***В* **~ [F1.01]** 

**F1.01** *Верхний предел напряжения на входе* **AI.** *Диапазон***: [F1.00] ~ 10,0***В*

Параметры [F1.00] и [F1.01] определяют диапазон AI аналогового входного канала, который должен задаваться в соответствии с текущими условиями сигнала доступа.

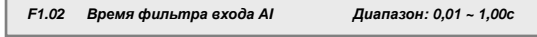

Когда внешняя аналоговая величина проходит фильтрацию для устранения помех, при высоком значении параметра фильтрация усиливается, однако скорость реакции на сигналы настройки уменьшается.

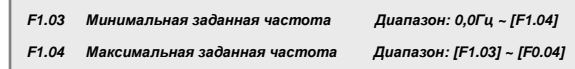

Соотношение между входной аналоговой величиной и заданной частотой показано на рисунке 6-6.

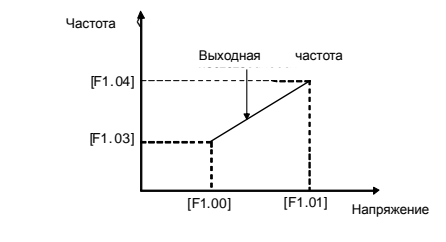

Рисунок 6-6. Иллюстрация соотношения между входной аналоговой величиной и заданной частотой

**F1.05** *Выбор аналогового выхода**Диапазон***: 0 ~ 2**

Устанавливает значение аналогового выходного терминала AO.

Единицы: Определяет значение аналогового выхода AO

### 0: выходная частота

Амплитуда аналогового выхода (AO) пропорциональна выходной частоте преобразователя. Настройка верхнего предела аналогового выхода ([F1.07]) соответствует верхнему предельному значению частоты.

## 1: выходной ток

Амплитуда аналогового выхода (AO) пропорциональна выходному току преобразователя. Настройка верхнего предела ([F1.07]) аналогового выхода соответствует двойному значению номинального тока преобразователя.

## 2: выходное напряжение

Амплитуда аналогового выхода (AO) пропорциональна выходному напряжению преобразователя. Настройка верхнего предела ([F1.07]) аналогового выхода соответствует максимальному выходному напряжению ([F0.13]).

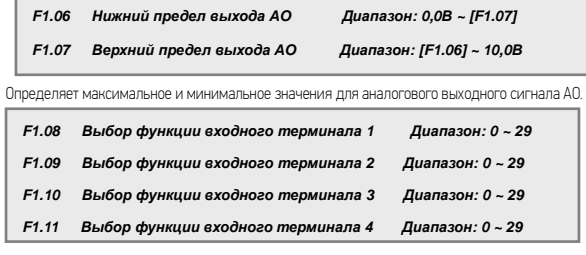

Эти функции определяют величину переключения входных терминалов X1 $\sim$ X4, как описано ниже:

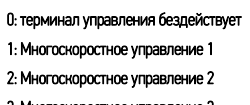

3: Многоскоростное управление 3

Комбинация многоскоростных терминалов управления может использоваться для выбора выходной частоты из заданного набора частот, в зависимости от состояния соответствующих входов. Значение частоты для каждой стадии определяется функциональной группой параметров многоскоростного управления ( $[$ F3.00] $\sim$  $[$ F3.06]).

4: Управление поступательными толчками (FWD) 5: Управление обратными толчками (REV)

Когда задействован внешний терминал выбора канала для команды запуска, этот параметр может

определить входной терминал для внешних толчковых сигналов.

## 6: Выбор источника задания частоты 1 7: Выбор источника задания частоты 2

Когда в качестве канала ввода частоты задан выбор внешнего терминала (F0.00=4), канал настройки частоты преобразователя будет определяться состоянием этих двух терминалов, их соотношение описано в параметре [F0.00].

## 8: Управление свободной остановкой

Если терминал, соответствующий данному параметру, задействован, преобразователь перекроет вывод.

### 9: Трехлинейное управление

Когда в режиме комбинации терминалов для команды запуска выбран трехлинейный режим, внешний терминал, указанный в этом параметре, будет работать в качестве переключателя остановки преобразователя. См. параметр [F0.02], где приведены подробности работы трехлинейного режима.

## 10: Управление торможением постоянным током

Когда преобразователь находится в состоянии остановки, и если терминал, определенный этим параметром, задействован, при выходной частоте ниже начальной частоты торможения постоянным током будет применена функция торможения до тех пор, пока терминал не будет отключен. См. описание функций [F2.03] ~[F2.05], где можно найти соответствующие параметры торможения постоянным током.

## 11: FWD – вращение в прямом направлении 12: REV – вращение в обратном направлении

## 13: Сброс при сбое

Когда преобразователь находится в состоянии сбоя, активизация входа, заданного этим параметром, устранит сбой преобразователя.

14: Резерв 15: Резерв

### 16: Вход для внешних сигналов неисправности

Когда задействован терминал, заданный этим параметром, он указывает на неисправность внешнего оборудования. В этот момент, чтобы обеспечить безопасность оборудования, преобразователь перестанет обрабатывать входящие сигналы и покажет на дисплее сигнал внешнего сбоя Fu. 16).

### 17: Вход для внешних сигналов разрыва

Когда задействован терминал, заданный этим параметром, он указывает на разрыв соединения с внешним оборудованием. В этот момент, чтобы обеспечить безопасность оборудования, преобразователь прекратит работу и покажет на дисплее сигнал внешнего сбоя Fu.17.

## 18: Включение ПЛК

Если задействовано условие для работы с программируемым ПЛК [F3.17], внешний терминал, определенный этим параметром, может обеспечить запуск и приостановку работы ПЛК.

## 19: Включение работы с частотой качания

Когда задействовано условие для работы с функцией частоты качания ([F3.26] =XXX1), внешний терминал, определенный этим параметром, может обеспечить запуск и приостановку работы частоты качания.

# 20: Вверх (UP)

## 21: Вниз (DW)

Рабочая частота преобразователя может быть изменена посредством внешних терминалов, что обеспечит возможность удаленной настройки частоты. Когда терминал активизируется, заданная частота повышается и понижается с заданным шагом. Когда терминал не задействован, заданная частота не изменяется. Когда оба терминала задействованы одновременно, заданная частота также остается неизменной. При включении терминала UP частота повышается, при включении DW – понижается.

22: Внутренние часы 23: Сброс внутренних часов 24: Включение возвратно-поступательной работы 25: Включение работы терминальной машины 26: Резерв 27: Резерв 28: Инфракрасный сигнал распилочной машины 29: Приближение распилочной машины к переключающему сигналу

 **F1.12** *Выбор характеристик входного канала**Диапазон***: 0000~ 1111H** 

Параметр используется для определения уровня активности входа.

Единицы: Определение характеристики канала X1

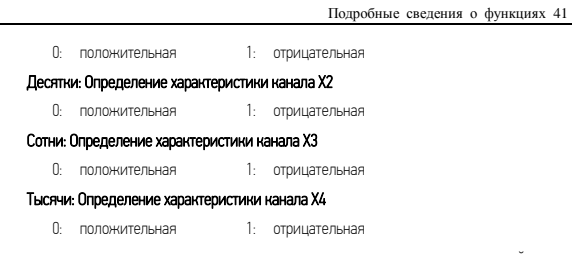

Положительная характеристика – вход считается активным, когда терминал задействован (замкнут на CM), и неактивным, когда терминал «висит в воздухе». Негативная характеристика - наоборот.

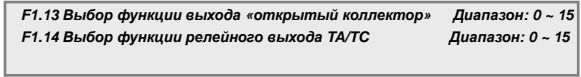

Используется для определения функции, выполняемой выходным терминалом ОК и релейным выходом. На Рисунке 6-8 показана схема внутренней проводки выходного терминала с ОК. Когда выводимый параметр имеет значение «1», на выходе будет низкий уровень, а когда «0», выходной сигнал будет иметь высокий импеданс.

Выход релейного контакта: когда функция выхода активна, подключается обычно открытый контакт TA-TC.

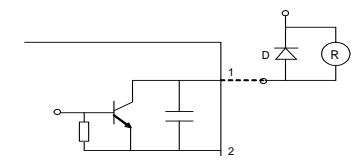

Рисунок 6-8. Внутренняя цепь выходного терминала ОК

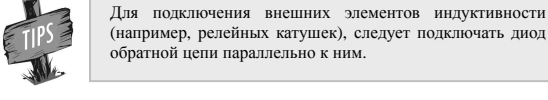

# 0: Преобразователь запущен и работает

Когда преобразователь работает, на выходе «1», при остановке «0».

## 1: Приближение к частоте

Когда выходная частота преобразователя приближается к частоте, заданной в определенном диапазоне (который определяется параметром [F1.17]), на данный выход подаются «1», в

(например, релейных катушек), следует подключать диод обратной цепи параллельно к ним.

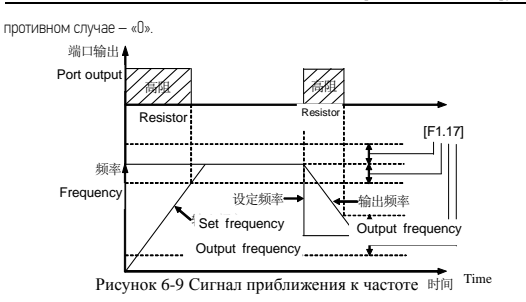

## 2: Определение уровня частоты (FDT)

Когда выходная частота инвертора превышает уровень частоты FDT, после установленного времени задержки, он выводит исполнительные сигналы. Когда выходная частота инвертора ниже, чем уровень частоты FDT, после такого же времени задержки, он выводит пустые сигналы.

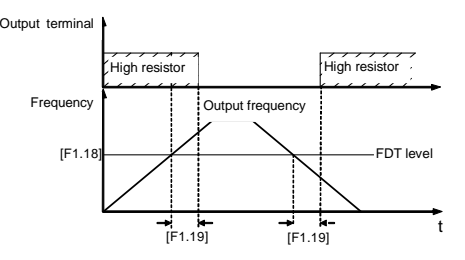

Рисунок 6-10 Сигнал определения уровня частоты (FDT)

## 3: Обнаружение перегрузки:

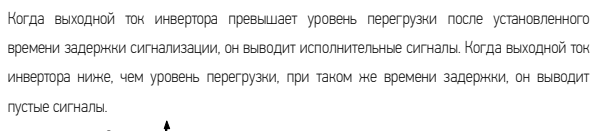

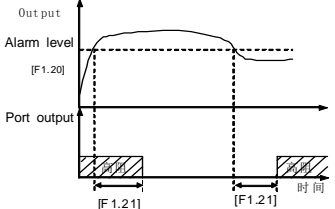

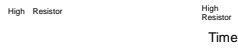

Рисунок 6-11 Тревога по перегрузке

## 4: Частота достигает верхнего предела

Когда выходная частота инвертора достигает верхней предельной частоты, терминал выдает исполнительные сигналы; в противном случае он выдает пустые сигналы.

### 5: Частота достигает нижнего предела

Когда выходная частота инвертора достигает нижней предельной частоты, терминал выдает исполнительные сигналы; в противном случае он выдает пустые сигналы.

## 6: Запуск при нулевой скорости

При получении команды запуска инвертора и выходной частоте, установленной в «0», этот терминал выдает исполнительные сигналы; в противном случае он выдает пустые сигналы.

## 7: При отсутствии напряжения

Когда напряжение постоянного тока инвертора ниже указанного значения, инвертор останавливается, и терминал выдает исполнительные сигналы; в противном случае он выдает пустые сигналы.

## 8: Сбой инвертора

Когда инвертор останавливается из-за сбоя, он выводит исполнительные сигналы; а когда инвертор работает нормально, на выходе – пустой сигнал.

## 9: Сбой по отключению

Когда инвертор останавливается из-за сбоя, он выводит исполнительные сигналы; когда инвертор работает нормально, он находится в состоянии «пусто».

## 10: Завершение цикла PLC

Когда инвертор останавливается из-за сбоя, он выводит исполнительные сигналы; когда инвертор работает нормально, он находится в состоянии «пусто».

## 11: Высокочастотный выход

Когда выходная частота достигает установленной частоты действия [F6.09], инвертер выводит исполнительные сигналы, а когда выходная частота ниже частоты отключения [F6.10], он выводит пустые сигналы.

## 12: Достижение определенного значения счетчика

Когда внутренний счетчик достигает установленного значения завершения отсчета [F1.25], он выводит исполнительные сигналы и выводит пустые сигналы, когда приходит следующий импульс.

### 13: Достижение последнего значения цикла

Когда внутренний счетчик достигает конечного значения отсчета [F1.26], он выводит исполнительные сигналы, и выводит пустые сигналы, когда приходит следующий импульс.

## 14: Резерв 15: Резерв

### Į **F1. 15** *Выходные характеристики ОК и реле Диапазон настройки***: 0000 ~ 0011**

Выберите полярность выхода с ОК и релейного выхода в соответствии с цифрами. Когда он установлен в "1", выходная полярность – обратная.

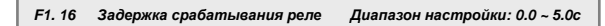

Этот параметр используется для установки времени задержки для изменения статуса выходных сигналов реле.

Он используется для установки амплитуды обнаружения достижения частоты, определенной по выходному терминалу. Когда выходная частота инвертора находится в положительной и отрицательной амплитуде обнаружения заданной частоты, выходной терминал выдаст исполнительные сигналы. См. рисунок 6-9.

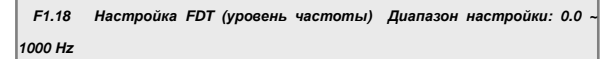

Эта группа параметров используется для установки уровня обнаружения частоты.

Когда выходная частота выше, чем заданное значение FDT после установленного времени задержки, на выходы терминалов подаются исполнительные сигналы.

Когда выходная частота ниже, чем заданное значение FDT после того же времени задержки, на выходах терминалов – пустые сигналы.

**F1.20** *Уровень перегрузки**Диапазон настройки***: 50 ~ 200**(**%**)

**F1.21** *Время задержки тревоги при перегрузке Диапазон настройки***: 0.0 ~** 

Этот параметр используется для установки уровня перегрузки и времени задержки сигнала. **60.0c**

Когда выходной ток превышает установленное значение [F1.20], по истечению времени задержки, которое установлено в [F1.21], на выходах формируются исполнительные сигналы (низкий уровень). См. рисунок 6-10.

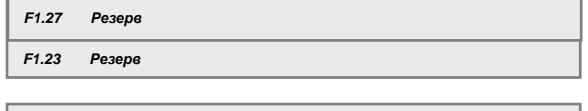

**F1.24** *Число ударов терминальной машины Диапазон настройки***: 1~100** 

**F1.25** *Выделенное счетное значение Диапазон настройки***: 1~[F1.26]** 

**F1.26** *Конечное счетное значение Диапазон настройки***: [F1.25]~60000** 

**F1.28** *Комбинация каналов ввода частоты Диапазон настройки***: 0~10** 

Этот параметр работает только тогда, когда канал входной частоты установлен на объединение.

Установленная частота инвертора определяется линейным объединением нескольких частот входного канала. См. таблицу с определенными комбинациями. С помощью комбинированной настройки, выходной частотой инвертора можно управлять с помощью

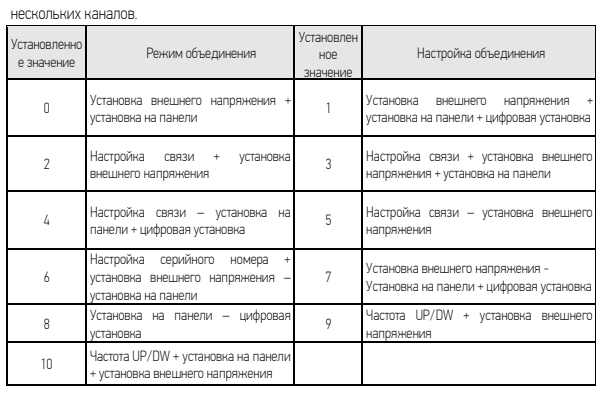

## 6.3 Вспомогательная группа рабочих параметров

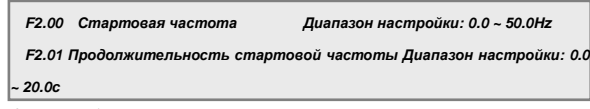

Эта группа функциональных параметров используется для определения характеристик, соответствующих режиму запуска. См. рисунок 6-12.

Для системы с большим моментом инерции, большой нагрузкой и высокими требованиями к стартовому моменту, стартовая частота может эффективно преодолеть проблему сложности запуска. Продолжительность стартовой частоты (код параметра [F2.01])) означает продолжительность работы при стартовой частоте, ее можно установить согласно актуальным потребностям. Когда параметр установлен в «0», стартовая частота очень мала.

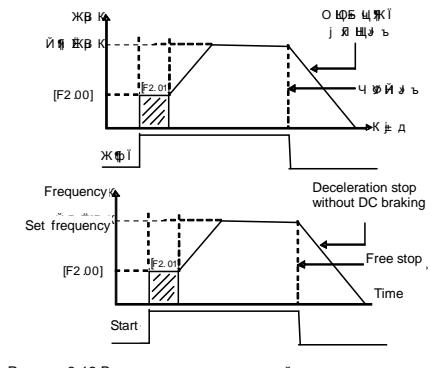

Рисунок 6-12 Выходная кривая стартовой частоты и частоты остановки

# **F2.02** *Режим остановки**Диапазон настройки***: 0 ~ 1**

## 0: Остановка торможением

Инвертор останавливается, после того, как его выходная частота снижается постепенно в соответствии с установленным временем ускорения.

### 1: Свободная остановка

Обнуляет частоту и блокирует выходные сигналы, двигатель свободно вращается, а затем останавливается. При свободной остановке двигатель необходимо перезапускать только после того, как он полностью остановился. В противном случае может произойти превышение граничного напряжения или тока.

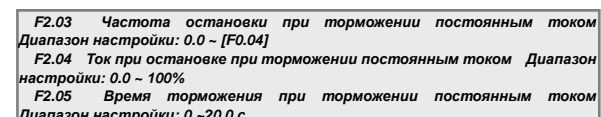

Эта группа параметров используется для настройки параметров торможения постоянным *Диапазон настройки***: 0 ~20.0 c** током при остановке.

В процессе торможения постоянным током, стартовая частота ([F2.03]) при установке остановки инвертора, когда выходная частота ниже, чем установленный параметр, преобразователь частоты заблокирует выход и включит функцию торможения постоянным током. Время торможения постоянным током должно быть установлено с помощью параметра [F2.05]. Если время остановки при торможении постоянным током установлено в «0», функция остановки при торможении постоянным током неэффективна.

Остановка при торможении постоянным током означает процент номинального тока инвертора.

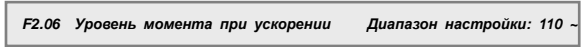

Этот параметр используется для установки допустимого выходного уровня тока крутящего момента при ускорении.

Ограничение уровня крутящего момента во время разгона инвертора устанавливается [F2.06]. Оно устанавливается в процентах от номинального тока инвертора. Например, если оно установлено на 150%, это означает, что выходной ток составит 150% от номинального тока при максимуме.

Когда выходной ток инвертора выше уровня, указанного в этом параметре, время разгона и торможения будет автоматически увеличено так, чтобы ограничить выходной ток в пределах этого диапазона уровней. См. рисунок 6-13. Поэтому, если вам требуется сократить время разгона, следует увеличить уровень ускорения крутящего момента.

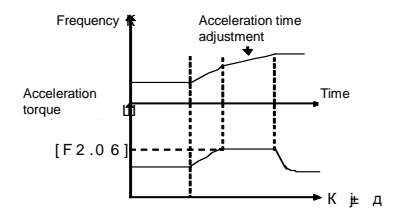

## Time

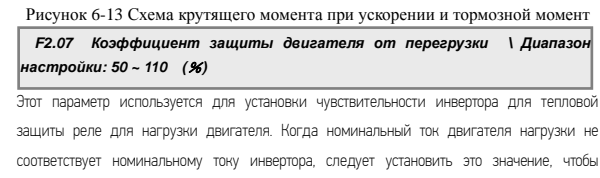

обеспечить правильную тепловую защиту двигателя. Когда он установлен на 110%, инвертор отключит функцию защиты двигателя от перегрузки.

Установленное значение этого параметра определяется по следующей формуле.

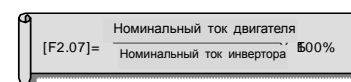

Когда один инвертор и несколько двигателей работают параллельно, функция тепловой защиты реле инвертора будет отключена. Для того чтобы эффективно защитить двигатели, предлагается установить тепловую защиту реле на зажимах для проводов для каждого двигателя.

 $F2.08$ Динамическое торможение, начальное напряжение Диапазон настройки: 300~400V/600~800V

Этот параметр действует для инверторов со встроенным модулем торможения и используется для определения параметров действий встроенного тормозного блока инвертора. Когда внутреннее напряжение постоянного тока инвертора выше стартового напряжения динамического торможения, включится встроенный тормозной блок. Если подключен внешний тормозной резистор, внутренняя энергия напряжения накачки инвертора будет пущена через резистор так, чтобы уменьшить напряжение постоянного тока. Когда напряжение на стороне постоянного тока сводится к определенной величине ([F2.08]-50V), встроенный тормозной блок инвертора отключается, как показано на рисунке  $6 - 14$ 

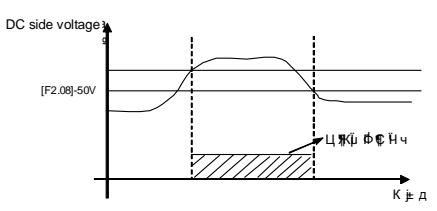

Braking unit action

Time

Рисунок 6-14 Динамическое торможение

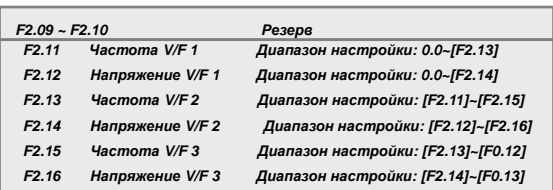

6-15. Эта группа функциональных параметров используется для гибкой настройки требуемой кривой V/F. См. Рис. 6-15.

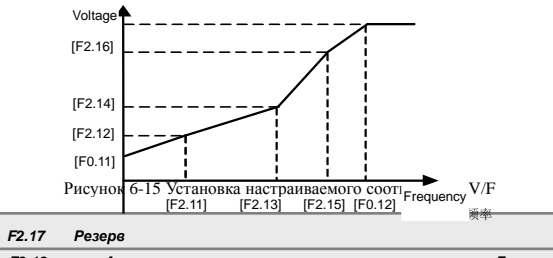

**F2.18** *Автоматическое регулирование напряжения Диапазон настройки***: 0~2** 

Функция автоматической регулировки напряжения для защиты напряжения инвертора от колебаний входного напряжения. Когда напряжение сетки значительно колеблется, желательно, чтобы в двигателе было сравнительно стабильное напряжение и ток статора, эта функция должна быть включена.

0: Отсутствует 1: Присутствует 2: Отсутствует при торможении

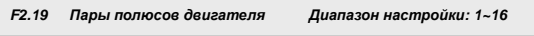

Этот параметр используется в основном для расчета оборотов двигателя.

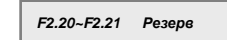

֚֚֚֬

## 6.4 Группа многоскоростных и старших рабочих параметров

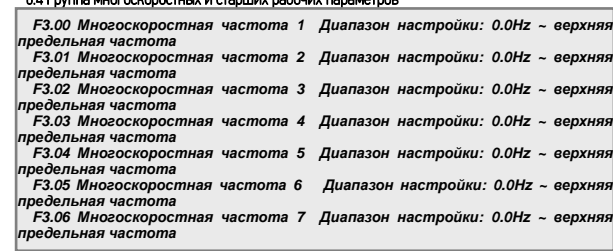

## **F3.07** *Настройка коэффициента скорости**Диапазон настройки*:**0.01 ~**

Этот параметр используется для установки и отображения значения скорости лайнера.

Может использоваться для отображения другой физической величины, пропорциональной выходной частоте

Ø Скорость хода лайнера (d-8) = F3.07 X выходная частота (d-0)<br>Установленная скорость лайнера (d-9) = F3.07 X установленная<br>частота (d-6) -корость хода лаинера (α-ъ) = г з.∪ / х выходная частота (α-υ)<br>∕-тэчэртэччээ эшэээπ, дэйчэээ (d.0) ⊥Г3.07 У чэтэчэртэччээ настота (d-6)  $\frac{1}{2}$  .  $\frac{1}{2}$  .  $\frac{1}{2}$  .  $\frac{1}{2}$   $\frac{1}{2}$   $\frac{1}{2}$   $\frac{1}{2}$   $\frac{1}{2}$   $\frac{1}{2}$   $\frac{1}{2}$ 

**F3.08** *Выбор параметров отслеживания**Диапазон настройки***: 0 ~ 22** 

Этот параметр используется для определения отображения содержимого панели управления в статусе мониторинга.

Выбор параметров мониторинга используется для определения содержания отображения на е.

Физическая величина, соответствует данным отображения, ссылается на таблицу параметров мониторинга состояния.

Этот параметр является кодом проверки для получения прав на изменение некоторых *настройки***: 0 ~ 9999 F3.09** *Запрос параметров на разрешение и отслеживание**Диапазон*

внутренних параметров.

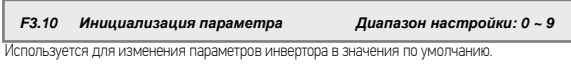

## 0: Нет действий

1: Стандартная инициализация: (Для всех параметров F0~F6, кроме F0.00, F0.02, F0.05,

F0.06, F0.08, F0.11, F0.13 и F3.14, значения восстановятся к значениям по умолчанию)

## 2: Сброс записей о сбоях

3: Полная инициализация: (Все параметры в группе F0~F6, кроме F3.14 восстановятся к значениям по умолчанию, записи о сбоях будут стерты).

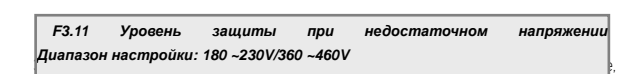

когда инвертор работает нормально. Для некоторых случаев с низкой сеткой, он пригоден для соответствующего уменьшения до уровня защитного напряжения так, чтобы обеспечить нормальную работу инвертера.

Примечание: если напряжение сетки слишком низкое, выходной крутящий момент двигателя будет уменьшаться.

Для случаев с постоянной мощностью нагрузки и постоянным выходным крутящим моментом, слишком низкое напряжением сетки вызовет увеличение входного тока преобразователя,

следовательно, это приведет к уменьшению надежности работы инвертора.

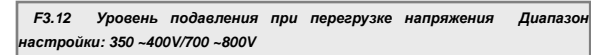

Этот параметр определяет пороговое значение защиты от падения напряжения во время замедления двигателя. Когда напряжение накачки на внутреннем выходе постоянного напряжения инвертора, вызванное замедлением, превысит это значение, время замедления будет автоматически увеличено. См. рисунок 6-16.

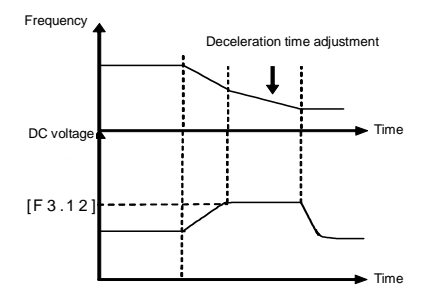

## Рисунок 6-16 Защита от сбоя напряжения во время замедления

F3.13 Предельный уровень амплитуды тока Диапазон настройки: 150  $~250(96)$ 

Этот параметр определяет максимальный ток на выходе инвертора, выражается в процентах от номинального тока преобразователя. Рабочий статус системы на данный момент не имеет значения (ускорение, замедление и стабильная работа), когда выходной ток инвертора превышает значение, указанное в этом параметре, инвертор будет регулировать выходную частоту для управления током в пределах указанного диапазона, чтобы избежать перегрузки TOKA OTKRINGPHIAR

Номер версии программного обеспечения управления инвертора - только для чтения.

## F3.15~F3.16 Pesepe

## F3.17 Режим многоскоростной работы Диапазон настройки: 0000~0042H

десятичной системы).

## ЕДИНИЦЫ: выбор действия ПЛК 0: бездействие ПЛК 1: действие ПЛК 2: условное действие ПЛК

Если выбрано значение а ЕДИНИЦЫ - «1» (действие ПЛК), после того, как инвертор запущен, в статусе приоритетного разрешения частотного канала, инвертор введет статус «действие ПЛК»

Если выбрано значение индикатора ЕДИНИЦЫ - «2» (условное действие ПЛК), когда внешний входной терминал ПЛК включен (входной терминал ПЛК выбирается параметром [F1.08] ~ [F1.11]), инвертор будет работать в режиме действия ПЛК; когда внешний вход терминала незадействован, инвертор автоматически перейдет в режим настройки частоты с более низким приоритетом.

ДЕСЯТКИ: выбор режима работы ПЛК

## 0: Режим с одним циклом

Инвертор сначала будет работать на заданной частоте скорости первой секции, и будет выводить частоту каждой скорости в зависимости от времени установки. Если установленное

время работы - «0» в определенной части скорости, он пропустит этот скоростной участок. Инвертор остановит вывод после завершения одного цикла, и не начнет следующего цикла, если рабочая команда запуска не будет повторно введена.

## 1: Режим остановки единичного цикла

Базовый способ работы такой же, как в режиме «0», а разница в том, что, сначала, инвертор уменьшает выходную частоту до «0» в соответствии с заданным временем разгона, после завершения работает на определенной скорости, а затем выводит следующую секцию частоты.

### 2: Режим сохранения конечного значения

Базовый способ работает так же, как в режиме «0». После завершения одного цикла, инвертор не остановится после завершения одного цикла и продолжит работать на последней скорости, для которой время не установлено в ноль. Другой процесс аналогичен модели 1.

## 3: Режим сохранения значения параметра

Базовый способ работает так же, как в режиме «0». После завершения одного цикла, инвертор не остановится после завершения одного цикла и продолжит работать на последней скорости, для которой время не установлено в ноль. Другой процесс аналогичен модели «1».

### 4: Режим непрерывного цикла

Базовый способ работает так же, как в режиме «0». Инвертор начнет цикл с первой скорости после завершения первого цикла. Преобразователь работает в цикле из 8 различных скоростей. То есть, после завершения работы на восьмой скорости, он начнет работать в цикле с первой скорости.

**F3.18** *Длительность работы в стадии* **1** *Диапазон настройки***: 0.0 ~ 6000 c F3.19** *Длительность работы в стадии* **2** *Диапазон настройки***: 0.0 ~ 6000 c F3.20** *Длительность работы в стадии* **3** *Диапазон настройки***: 0.0 ~ 6000 c F3.21** *Длительность работы в стадии* **4** *Диапазон настройки***: 0.0 ~ 6000 c**

[F3.18] ~ [F3.21] Многоскоростная частота 1 ~ 4 время работы

Примечание: Время работы на разных стадиях означает время от окончания предыдущей стадии до времени завершения данного этапа, в том числе время ускорения или время торможения для запуска с частотой текущего этапа.

**F3.22** *Направление многоскоростной работы ПЛК Диапазон настройки***: 0000 ~1111H** 

Определение направления многоскоростной работы ПЛК (настройка изменяемой десятичной

системы)

Установка направления работы ПЛК.

 ЕДИНИЦЫ: Этап 1 Выбор направления 0: FEW 1: REV ДЕСЯТКИ: Этап 2 Выбор направления 0: FEW 1: REV СОТНИ: Этап 3 Выбор направления 0: FEW 1: REV КИЛОБИТ: Этап 4 Выбор направления

0: FEW 1: REV

## **F3.23** *Запланированная остановка ПЛК**Диапазон настройки***: 0 ~9999** *м*

При выборе программируемой функции многоскоростной работы, этот параметр можно использовать для установки программируемой многоскоростной работы. При достижении установленного времени, автоматически останавливается. Для восстановления работы требуется ввести команды остановки до ввода команды пуска.

Если этот параметр установлен в «0», определенное время остановки ничтожно мало.

## **F3.24** *Количество восстановлений при сбое Диапазон настройки***: 0~5 F3.25** *Время восстановления при сбое Диапазон настройки***: 0.0~60.0 c**

Во время работы инвертора, колебания нагрузки, колебания сетки и другие случайные факторы могут привести к случайному выключению устройства. В это время, с тем чтобы обеспечить непрерывность работы системы, инвертор получает разрешение сделать автоматический сброс для некоторых видов ошибок и восстановить работу.

Интервал самовосстановления – интервал от начала сбоя до полного самовосстановления. Если инвертор не может восстановиться к нормальному состоянию в течение установленного времени самовосстановления, он выдаст сигнал неисправности. После успешного самовосстановления, инвертор будет находиться в режиме остановки и в состоянии готовности

**F3.26** *Настройка частоты качаний при работе**Диапазон настройки***: 0000~0012H** 

Этот параметр используется для установки основных характеристик частоты качаний (установка изменяемой десятичной системы)

ЕДИНИЦЫ: Выбор действий функции частоты качаний:

0: функция частоты качания отключена

1: функция частоты качания включена

2: функция частоты качания условно включена

Когда внешний вход терминала частоты качания включен (входной терминал частоты

качания выбирается по функциональному параметру [F1.08] ~ [F1.11]), инвертор работает в

режиме качания частоты.

## ДЕСЯТКИ: установка центральной частоты

0: цифровая установка, установка [F3.31]

1: Выбор частоты канала установлен частотным каналом

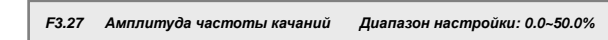

Амплитуда частоты качания – значение величины частоты качания.

Амплитуда частота качания = [F3.27] × Верхняя предельная частота

**F3.28** *Амплитуда частоты ударов**Диапазон настройки***: 0.0~80.0%**

Частота удара – амплитуда быстрого убывания после того, как частота достигает верхнего предела частоты качения, также является амплитудой быстрого возрастания после того, как частота достигает нижнего предела частоты.

Частота удара = [F3.28] × амплитуда частота качания

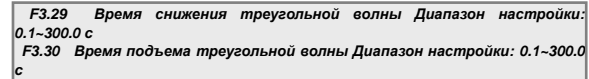

Когда время убывания треугольной волны – это время работы от верхнего предела частоты качания до нижнего предела частоты качания во время работы на частоте качания, т.е. время замедления во время цикла работы на частоте качания.

Когда время возрастания треугольной волны – это время работы от нижнего предела частоты

качания до верхнего предела частоты качания во время работы на частоте качания, т.е. время

ускорения во время цикла работы на частоте качания.

**F3.31** *Частота качания***.** *Настройка центральной частоты**Диапазон настройки***: 0.0~[F0.04]**

Центральная частота частоты качания означает центральное значение выходной частоты инвертора при запущенной частоте качаний.

См. рисунок 6-17 для детальной информации о частоте качаний

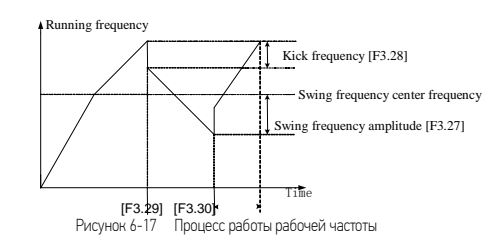

6.5 Группа коммуникационных функциональных параметров

Этот параметр используется для установки характеристик связи (настройки изменяемой **F4.00** *Настройка передачи данных**Диапазон настройки***: 0000 ~ 0125**

десятичной системы)

## ЕДИНИЦЫ: Выбор скорости передачи данных:

0: Резерв 1: 1200 б/с 2: 2400 б/с

3: 4800 б/с 4: 9600 б/с 5: 19200 б/с

Когда последовательный порт подключен, обе стороны должны иметь одинаковую скорость передачи данных.

## ДЕСЯТКИ: Выбор формата данных

0: Без проверки 1: Четная проверка 2: Нечетная проверка

Когда подключен последовательный порт, стороны должны иметь одинаковую скорость передачи данных.

## СОТНИ: Выбор протокола

0: Протокол RS485

1: Протокол связи Modbus

## Килобит: зарезервирован

֡֡֡֡֡ **F4.01** *Локальный адрес**Диапазон настройки***: 0 ~ 30** 

Локальный адрес, установленный для связи данного инвертора, действует только, когда инвертор используется в качестве ведомого устройства. Во время сеанса связи, инвертор только отправляет обратно кадр ответа на кадры данных, соответствующие локальному адресу, и получает команды.

В самоопределяемом протоколе Sunfar, адрес «31» – адрес широковещательной рассылки, в случае связи по Modbus, адрес широковещательной рассылки - «0». Для передачи данных,

ведомая машина выполняет команду, но не обеспечивает обратную связь для соответствующих данных (см. приложение протокола связи).

F4.02 Задержка при локальном отклике Диапазон настройки: 0 ~ 1000 мс

Время ожидания до отправки отклика на кадр данных после того, как инвертор правильно

принял информационный код от ведущего компьютера.

— F4.03 Настройка вспомогательной функции передачи данных Диапазон<br>настройки: 0000 ~ 0011

## ЕДИНИЦЫ: Установки основного и ведомого инвертора.

0: Инвертор - ведущий 1: Инвертер - ведомый

Когда требуется синхронизация и управление несколькими инверторами, один из них должен быть установлен в качестве основного.

## ДЕСЯТКИ: Выбор действия после сбоя связи

0: Выключение 1: Поддержка текущего состояния

## Сотни: Выбор возврата данных

0: Обычный возврат данных 1: Без возврата данных

## Килобит: зарезервирован

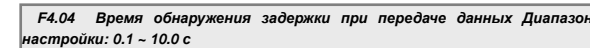

Если инвертор не получил правильного сигнала данных за пределами интервала,

определенного этим параметром, делается вывод, что инвертор имеет потери связи. Тогда

необходимо выбрать выключение или продолжать работу в соответствии с режимом работы после установки сбоя связи по [F4.03].

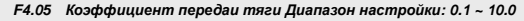

Этот параметр определяет соотношение величины выходной частоты основной и ведомой машины в режиме контроля перелачи.

Этот параметр группы главного инвертора не работает. Когда связь управления выполняется через синхронный порт RS485, рабочие команды из ведомого инвертора полностью синхронизируются с главной машиной. Частота ведомого устройства вычисляется по

следующей методике:

Команда частоты ведомого инвертора = команда частоты Главного инвертора × [F4.05]

## 6.6 Группа параметров PID

PID-управление требует расчета интегрального и дифференциального коэффициентов, в

соответствии с разницей между значением обратной связи управляемой системы и заданного значения, так, чтобы регулировать выходную частоту инвертора и поддерживать стабильную управляемую систему с требуемыми сигналами. Принцип показан на рисунке  $6 - 18$ 

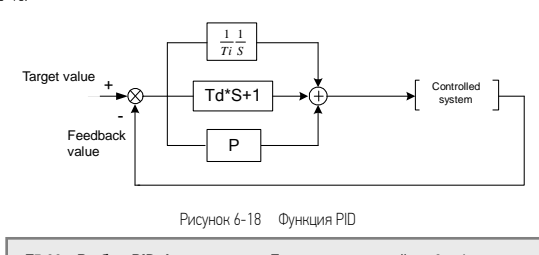

F5.00 Выбор PID-функции Диапазон настройки: 0 ~ 1

0: функция PID выключена 1: функция PID включена

## F5.01 Канал настройки PID Диапазон настройки: 0 ~ 1

Используется для выбора канала установки целевого значения PID

0: Цифровая настройка с помощью [F5.02] 1: настройки частоты входного канала

Настройка набора целевых значений функции PID - относительная величина. Установка

F5.02 Цифровая настройка PID Диапазон настройки: 0.0~100.0% «100%» даст 100% обратную связь с управляемой системой.

Базовое значение этого параметра - максимальный сигнал обратной связи системы.

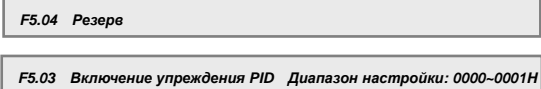

0: связь отключена 1: функция прямой связи включена

Скорость отклика системы реагирования при запуске может быть увеличена.

Контролируется группа параметров внутреннего PID.

Этот параметр используется для установки верхнего предела частоты для корректировки по

PID, что является процентом от максимальной выходной частоты, соответствующей

максимальному значению PID.

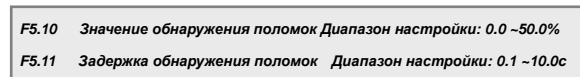

Если значение обратной связи системы меньше нижнего предела обнаружения поломки, считается, что система находится в режиме поломки, она начинает процесс обнаружения поломки. По истечении времени задержки, если система все еще находится в состоянии поломки, считается, что это свидетельствует о неисправности поломки.

## 6.7 Группа параметров специальных машин

Эта группа параметров используется в том случае, если устройство используют для сдвига

или для контроля резки.

0: Сдвиг резки 1: Контроль резки

Эта группа параметров работает для контроля резки. Длина резки – установленное значение требуемой длины дерева в единицах «метр». Параметр [F6.02] используется для коррекции

длины, выполняется в соответствии с механическими характеристиками.

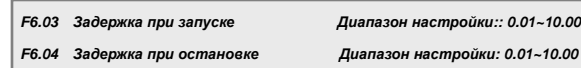

Эта группа параметров определяет задержку начала резки и задержку остановки, связанные с длиной первой и последней пластин.

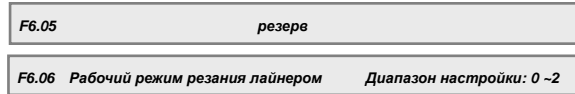

Используйте этот параметр, если требуется запустить функцию резки лайнером.

0: Отключить функцию резки лайнером

1: Режим резки лайнером 1 (этот режим применим к скоростному проводному режиму)

2: Режим резки лайнером 2 (этот режим применим к проводному режиму средней скорости)

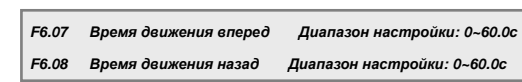

Эта группа параметров определяет время перехода вперед и назад в следующем цикле

возвратно-поступательного режима.

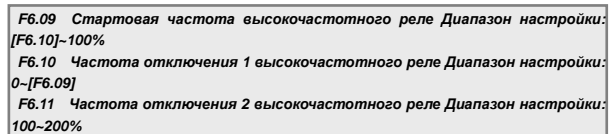

Эта группа параметров используется для установки условий включения или отключения высокочастотного реле.

Когда выходная частота инвертора выше, чем частота, установленная на [F6.09]\*, высокочастотное реле включается. Если она ниже частоты, установленной в [F6.10], высокочастотное реле отключается. В режиме 2 резки лайнером, когда выходная частота

инвертора выше, чем частота, установленная в [F6.11], высокочастотное реле отключается.

# 7 Диагностика сбоев и меры для их устранения

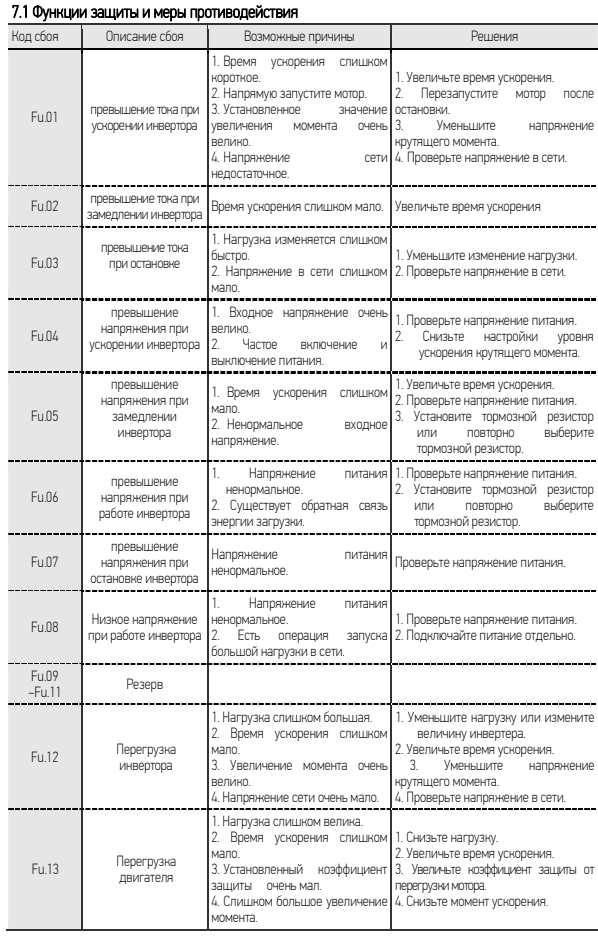

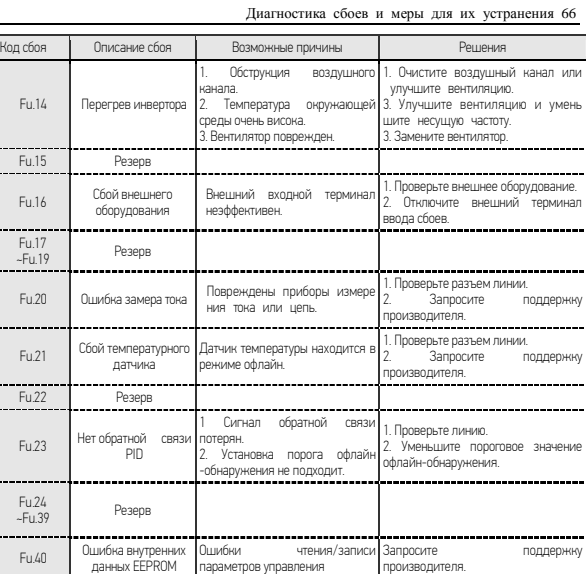

7.2 Запрос записи о сбое

Преобразователи этой серии записывают коды последних неисправностей, которые

произошли за последние четыре запуска и выходные показатели инвертора из последнего

сбоя; запрос этой информации потребует установления причин неисправностей.

Информация о неисправности и параметры контроля состояния хранятся в едином виде;

пожалуйста, обратитесь к информации о способе работы клавиатуры для запроса на получение информации.

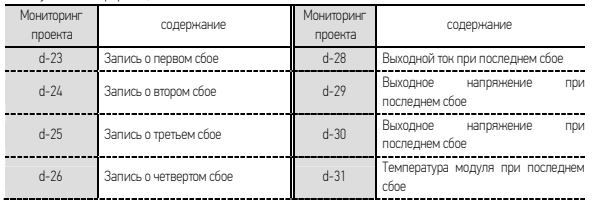

Диагностика сбоев и меры для их устранения 67

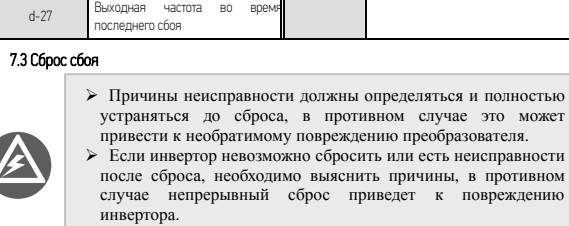

инвертора. Действия по защите от перегрузки и перегрева следует применять по истечению 5 минут после сброса.

Чтобы восстановить нормальную работу после сбоя инвертора, можно воспользоваться

любым из следующих методов.

Метод I: Нажмите клавишу при отображении кода неисправности. **RUN STOP**

Метод II: Отключите устройство после отключения внешних многофункциональных клемм X1 ~ X4 (сброс отказа) и CM.

Метод III: Отправьте команду сброса неисправности через интерфейс RS485.

Метод IV: Обесточьте устройство

Приложение I: самоопределяющийся протокол передачи данных Sunfar 68

## Приложение I: Самоопределяющийся протокол связи SUNFAR

## 1.1 063op

Модель E550 имеет стандартный порт связи RS485, так что пользователи могут реализовать централизованный мониторинг (отправить команду запуска, установить параметры работы инверторов и считать рабочее состояние инвертора) на ПК / ПЛК для удовлетворения требований конкретных приложений. Содержание протокола приложения предназначено для достижения указанных выше функций.

## 1.1.1 Содержание протокола

Протокол последовательной связи определяет содержание переданной информации и применяемый формат в протоколе последовательной связи, включая: формат опроса основной машины (или широковещательной рассылки); метод кодирования основной машины. Он включает код функции требуемого действия, передачу данных и обнаружение ошибок и т.д. Отклик ведомой машины также использует ту же структуру; содержание включает подтверждение действий, данные для обратной связи, проверку ошибок и т.д. Если ведомая машина даст сбой, или не выполнит необходимые действия человека при получении информации, будет организовано сообщение о неисправности, которое направится в главную машину, как ответ.

### 1.1.2 Область применения

1. Применяемая продукция

Серия инверторов SUNFAR, например, серии С300, С320, Е550, Е380, и др. могут быть совместимы с протоколами связи на инверторах других марок.

2. Применяемые методы

(1) Инвертор имеет доступ к сети управления ПК / ПЛК с "Одной главной машиной и несколькими ведомыми машинами" и шине RS485.

(2) Инвертор имеет доступ к ПК / ПЛ фоновому мониторингу с интерфейсом RS485 / RS232 (интерфейс преобразования) "Точка-точка"

## 1.2 Структура шины и Спецификация протокола

## 1.2.1 Структура шины

1. Физический уровень Стандартная шина RS485

## Приложение I: самоопределяющийся протокол передачи данных Sunfar 69

### 2. Режим передачи

Асинхронный последовательный полудуплексный режим передачи. Одновременно может передавать данные или ведущая или ведомая машина, а в это время другая может только получать данные. Данные отправляются кадр за кадром в формате сообщений в процессе последовательной асинхронной связи.

### 3. Режим топологии

Данная система является системой с единичной главной станцией, максимальное количество станций - 32. Одна машина выступает в качестве главной станции, остальные 31 выступают в качестве ведомых устройств. Диапазон установки адреса устройства - 0..30, адрес «31» (1FH) - адрес широковещательной связи. Адрес ведомой машины должен быть уникальным в сети. Режим точка-точка определяется как слениальное применение режима топологии "Одна главная машина и несколько ведомых", при условии, что есть лишь один веломый аппарат

### 1.2.2 Спецификации протокола

Серия E550 может использоваться с протоколом MODBUS (см. в Приложение II для подробной информации) и пользовательским протоколом связи Sunfar, который должен описываться следующим образом: протокол пользовательской связи Sunfar последовательный протокол связи «ведущий-ведомый». Можно настроить протокол (запросы / команды) с одним ведущим устройством (главная машина) в сети, в то время как другие устройства (ведомые машины) могут предоставить данные для ответа на запрос / команду главной машины или отрабатывать соответствующие действия согласно запросу / команле главной машины. Злесь, главная машина – персональный компьютер (ПК), или промышленный персональный компьютер (ППК) или программируемый логический контроллер (ПЛК), и т.д., а ведомый аппарат - инвертор. Главная машина может получать отлельный лоступ к некоторым веломым машинам и отправлять широковешательные сообщения на все ведомые машины. Что касается запроса / команды для раздельного доступа, отправленного главной машиной, ведомая машина должна отправить ведущей машине одно сообщение (ответ); в случае широковещательной рассылки сообщения, отправленной главной машиной, лля веломой машины не обязательно устанавливать любую обратную связь с главной машиной.
### 1. Настройка связи

F4.00=X0XX, выберите протокол пользовательской связи SUNFAR.

2. Структура данных

Доступны три типа форматов передачи данных:

(1) 1-й бит - старт-бит, 8-й бит - стоп-бит, 1-й бит - стоп-бит, без проверки.

(2) 1-й бит - старт-бит, 8-й бит - бит данных, 1-й бит - стоп-бит, проверка парности (заволские настройки).

(3) 1-й бит - старт-бит, 8-й бит - бит данных, 1-й бит - стоп-бит, проверка нечетности.

### 3. Скорость передачи данных

Доступно 5 режимов скорости передачи данных: 1200 б/с, 2400 б/с, 4800 б/с, 9600 б/с, 19200  $6/c$ 

### 4. Режим связи

(1) Режим связи точка-точка с главной машиной для опроса и ведомой машиной для ответа

(2) использование клавиатуры инвертора для настройки параметров преобразователя последовательного интерфейса связи, включая локальный адрес, скорость передачи

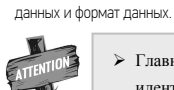

W.

5 Doasuna ceas

 $\blacktriangleright$ Главная машина должна иметь установленные идентичные скорости передачи и формат данных с инвертором.

(1) Необходимо гарантировать начальный интервал в более 5 байт между кадрами данных, и чтобы сообщения соответствовали только в соответствии с заданным интервалом начала, являются действительными после идентификации.

(2) Время ожидания подключения главной машины и максимальное время ответа инвертора – время передачи – 8 байт; если возникнет задержка, она будет определена как неисправность связи.

(3) Если инвертор не может принять ни одно сообщение после истечения времени обнаружения после истечения времени ожидания связи (код функции: F4.04), это состояние определяется как сбой подключения, инвертор определяет рабочее состояние ведомой машины в соответствии с установками функции помощи в установки связи (код функции: F4.03). (В случае получения в это время сообщения от главной машины, необходимо выполнить контроль на основе контрольного слова нового сообщения).

### 1.2.3 Структура сообщения

Размер кадра каждого сообщения составляет от 11 до 18 байт (в зависимости от формата данных), символ может иметь тип ASCII и шестнадцатеричное значение.

Правила представления данных: шестнадцатеричные, сначала старшие, за ними – младшие,

как показано ниже:

(1) Код ASCII числа 3800H выражается следующим образом:

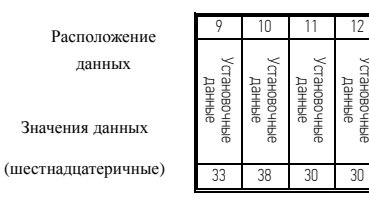

 (2) Шестнадцатеричное значения числа 3800H выражается следующим образом (неверные биты заполняются шестнадцатеричным "0"):

Установочные

Установочные Установочные<br>Данные

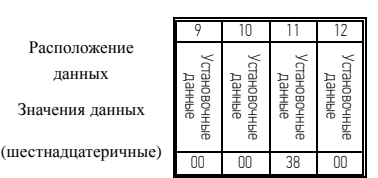

1. Командный кадр ведущей машины

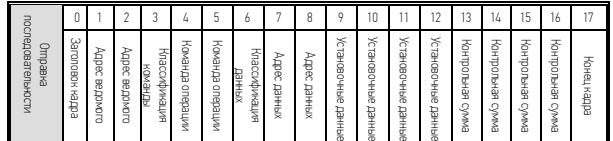

| onpe<br>auati<br>त |  | Адрес<br>машины | Область команды | Область адреса | Область данных | Область проверки | ODH |  |
|--------------------|--|-----------------|-----------------|----------------|----------------|------------------|-----|--|
|--------------------|--|-----------------|-----------------|----------------|----------------|------------------|-----|--|

<sup>2.</sup> Кадр ответа ведомой машины

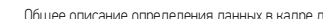

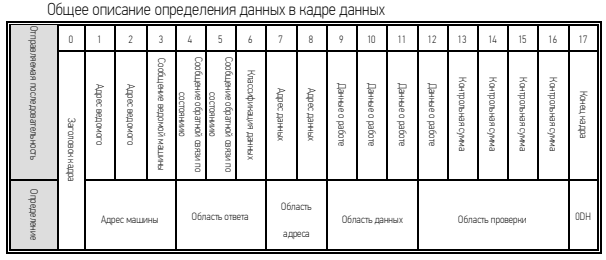

(1) Заголовок кадра

Протокол связи определяет, что "2АН" (символ "\*" в кодировке ASCII) и "5АН" действительный заголовок кадра. Когда заголовок кадра "2АН", все данные, следующие за заголовком кадра, по умолчанию имеют кодировку ASCII; когда заголовок кадра "5АН", все данные, следующие за заголовком кадра, по умолчанию имеют шестнадцатеричные значения, избыточные недействительные байты заполняются "0". Отдельно "2АН" или "5АН" не идентифицируются, как правильный заголовок кадра, необъодимо гарантировать время онидания передачи в более 5 байт, это считается исходным условием формирования одного кадра данных.

(2) Адрес ведомого

Диапазон настройки локального адреса инвертора 0-30 и 31 (1FH) адрес широковещательной рассылки сообщений.

(3) Классификация команд

Классификация команд есть в кадре данных, отправленном главной машиной, она используется для определения задач данных кадра, которые необходимо завершить. Размер кадра меняется на основе различных классификаций команд. Классификация команд определяется по следующей формуле:

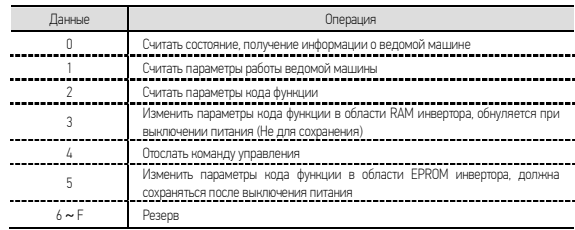

Главная машина передает команду управления на ведомую, она есть во всех типах кадра данных (главная машина отправляет 4-й и 5-й бит). Команда операции определяется так:

(4) Команда операции

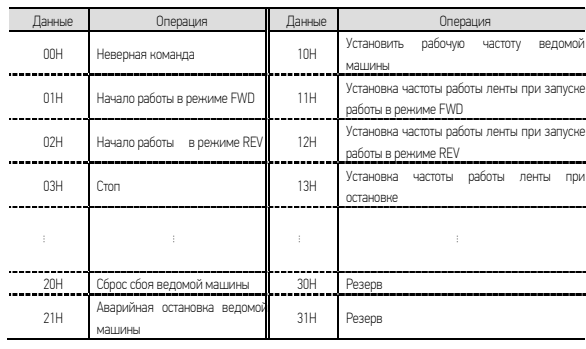

(5) Ответ ведомой машины

Ответ ведомой машины на данные, отправленные главной машиной, в основном используется для реализации обратной связи ведомого устройства к кадру команды ведущей машины, который существует во всех типах кадра данных. Ответ ведомой машины определяется так:

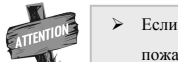

не нужно отправлять команду операции, пожалуйста, отправьте команду ошибки "ООН"

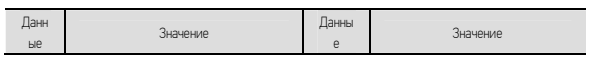

Приложение I: самоопределяющийся протокол передачи данных Sunfar 74

| Данн<br>ые     | Значение                                                             | Данны<br>e | Значение                                                         |  |  |  |
|----------------|----------------------------------------------------------------------|------------|------------------------------------------------------------------|--|--|--|
| $\theta$       | Ведомая машина получает<br>данные,<br>нормальная работа              |            | Превышен<br>диапазон<br>ПОИНЯТЫХ<br>ДЫННЫХ                       |  |  |  |
|                | Ведомая работающая<br>машина<br>запрещает изменение данных           | 3          | Изменение<br>данных<br>запрешено<br>паролем                      |  |  |  |
| 4              | Попробуйте считать-записать<br>резервные / скрытые параметры         | 5          | Резерв                                                           |  |  |  |
| $\overline{6}$ | Указанный код параметра, или адрес<br>неверны (превышение диапазона) |            | При передаче данных в коде<br>ASCII, есть неверный символ ASCII. |  |  |  |
| $\mathbf{8}$   | Неверная классификация команды или<br>команда операции               | $9 \sim F$ | Резерв                                                           |  |  |  |

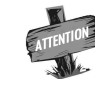

> Когда данные из байта ответа ведомой машины - "6-8", размер кадра ответа - 11 байт.

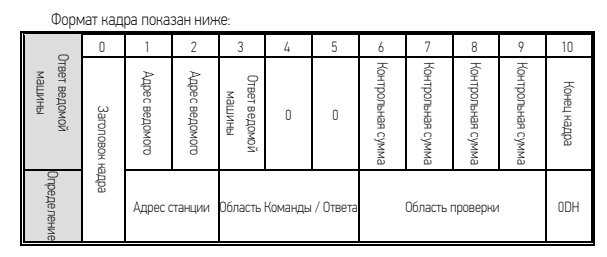

(6) Статус обратной связи

Основной статус работы ведомого оборудования, принимается главной машиной от ведомого устройства, он существует во всех типах кадра данных (ведомая машина отвечает в 4-м и 5-м

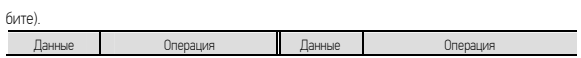

Приложение I: самоопределяющийся протокол передачи данных Sunfar 75

| Данные | Операция                                      | Данные     | Операция                                                 |  |  |  |
|--------|-----------------------------------------------|------------|----------------------------------------------------------|--|--|--|
| ODH    | Прямое напряжение<br>ведомой машины не готово | 10H        | Резерв                                                   |  |  |  |
| 01H    | В режиме работы FWD<br>ведомой машины         | 11H        | В процессе ускорения FWD                                 |  |  |  |
| 02H    | В режиме работы REV<br>ведомой машины         | 12H        | В процессе ускорения REV                                 |  |  |  |
| 0.3H   | Остановка ведомой машины                      | 13H        | Экстренная остановка<br>И<br>перезапуск                  |  |  |  |
| 04H    | В FWD толчковом режиме<br>ведомой машины      | 14H        | Замедление FWD                                           |  |  |  |
| 05H    | В REV толчковом режиме<br>ведомой машины      | <b>15H</b> | Замедление REV                                           |  |  |  |
| 06H    | Резерв                                        | 16H        | Ведомая машина в процессе<br>торможения постоянным током |  |  |  |
| 20H    | Ведомая машина<br>B<br>состоянии сбоя         | 21H        | Экстренная остановка ведомой<br>машины                   |  |  |  |

(7) Контрольная сумма

Сумма значений кода ASCII (формат кода ASCII) / шестнадцатеричное значение от адреса ведомого до установленных данных / данные о работе.

(8) Конец кадра

Шестнадцатеричный "0DH" является "CR" в коде ASCII.

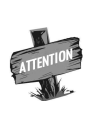

 Когда ведомая машина находится в состоянии сбоя, а именно статус данных ответа - "20H", 7-й и 8-й биты (адрес данных) кадра данных обратной связи представляют код ошибки.

# 1.3 Описание формата кадра

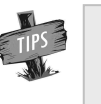

 Если заголовок кадра, конец кадра и контрольная сумма в кадре данных, отправленном главной машиной - неверные, ведомая машина возможно, не в состоянии сделать нормальный ответ.

### 1.3.1 Классификация команд 0-считать статус и информацию о характеристике ведомой машины

Размер отправленного кадра ведущей машины составляет 14 байт, а размер кадра отклика ведомой машины – 18.

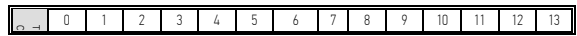

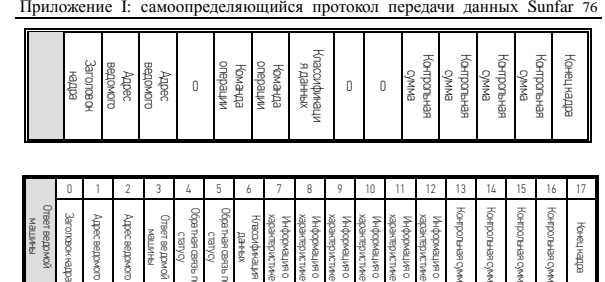

Примечание: В соответствии с разными значениями классификации данных в кадре,

Конецкара

отосланном ведущей машиной, ответ ведомой маши-ны будет содержать различную

информацию о свойствах.

processoro

dpec eepoword drewcone

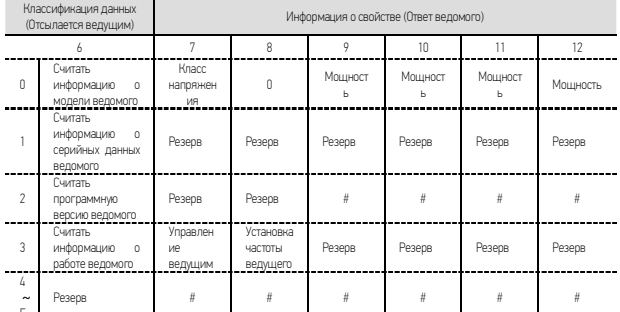

Например: Если значение классификации данных в кадре, отправленном главной машиной равно «0», информация обратной связи ведомой машины - 400015: «4» представляет класс напряжения - 380 В; «0» - значение функции информации; «0015» - мощность - 1,5 кВт.

### 1.3.2 Классификация команд 1- считать рабочие параметры ведомой машины

Размер отправленного кадра ведущей машины составляет 14 байт, а размер кадра отклика ведомой машины - 18.

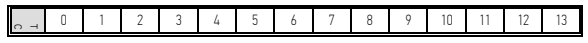

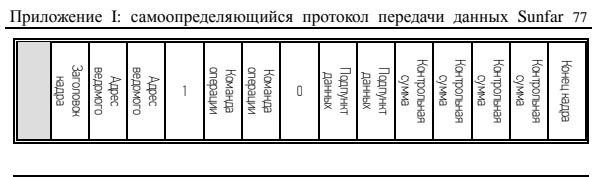

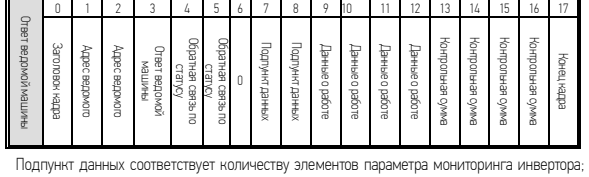

для инвертора серии E550, количество элементов параметров мониторинга показано ниже:

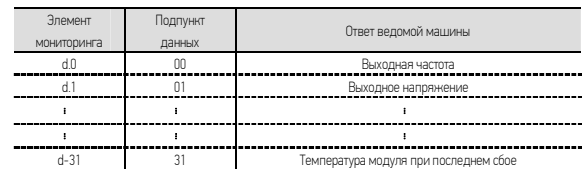

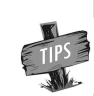

 Параметр мониторинга инвертора рассматривается в главе 4 руководства по инвертору серии E550: Статья 4.3 Список параметров мониторинга состояния.

# 1.3.3 Классификация команд 2-считать параметры кода функции

Размер отправленного ведущей машиной кадра составляет 14 байт, а размер кадра отклика ведомой машины – 18.

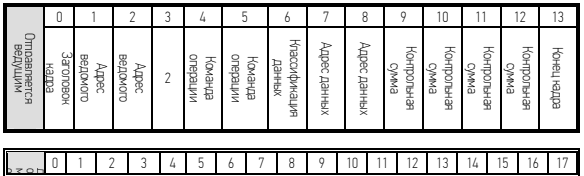

 $\frac{1}{\text{PQ}}$ <br>
Семерни с сомножение подвественных день с сомном сомножение подвественных сомножения<br>
Семернико подвественных день с подвественных день подвественных день подвественных день с подвественных день с подвес в

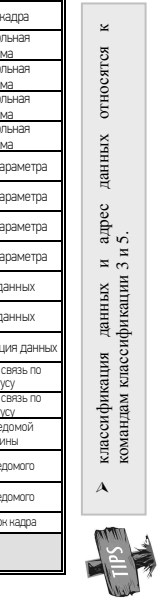

# 1.3.4 Классификация команд 3- Изменение параметров кода функции в области RAM инвертора. 1.3.5 Классификация команд 5- Изменение параметров кода функции в области EPROM инвертора

13.4 Классификация номанд 3- Изменемие параметров юдра функции в области RAM инвертора.<br>13.5 Классификация номанд 5- Изменемие параметров юдра функции в области EPROM инвертора<br>Размер отправленного ведущей машиной надда с Размер отправленного ведущей машиной кадра составляет 14 байт, а размер кадра отклика

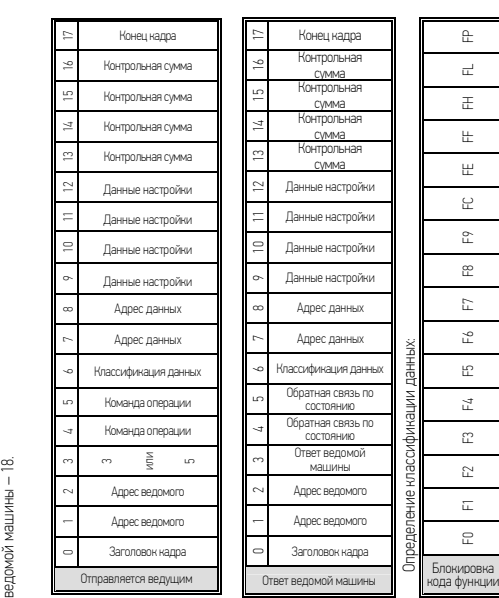

 $\blacksquare$  $\pm$ 0 1 2 3 4 5 6 7 8 9 A B C D E F  $\omega$  $\hfill \Box$  $\circ$  $\,$   $\,$  $\prec$  $\sim$  $\infty$  $\sim$  $\sim$  $\omega$  $\mathcal{A}$  $\sim$  $\sim$  $\equiv$  $\hskip1pt\hskip1pt\hskip1pt\hskip1pt\hskip1pt\hskip1pt$ Классификац ия данных

F0 F1 F2 F3 F4 F5 F6 F7 F8 F9 FC FE FF FH FL FP

 $\mathop{\underline{\upmu}}$ 

Относительный адрес кода функции, например, адрес данных F0.08, F1.08, F2.08 и F# 0,08 – .<br>Относительный адрес кода функции, например, адрес данных FD.08, F1.08, F2.08 и F# 0.08

«8», но варьируется классификация данных.

Примечание: Когда ведомая машина не может завершить команду основной машины, установочные данные обратной связи – «0000».

# 1.3.6 Классификация команд 4-Отправить команды контроля

Размер отправленного ведущей машиной кадра составляет 15 байт, а размер кадра отклика

ведомой машины – 18. В нормальном режиме работы инвертора, тип данных кадра применяется к максимальному расширению.

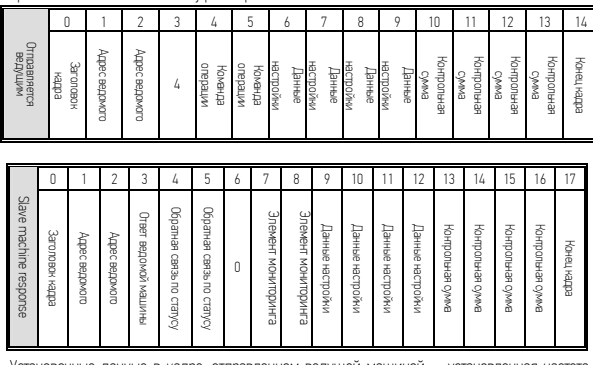

Установочные данные в кадре, отправленном ведущей машиной - установленная частота, отправленная с ведущей машины на ведомую.

Рабочие данные в кадре ответа ведомой машины – параметры работы, которые передаются ведущей машиной, определяются путем установки содержания элемента мониторинга (код функции: [F3.08]) в списке функциональных параметров инвертора, ведомая машина отвечает значением элемента мониторинга.

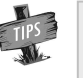

Список функциональных параметров инвертора представлен в главе 5 данного руководства инвертора серии E550: список функциональных параметров.

### 1.4 Пример

# 1.4.1 Считать статус и информацию о характеристике ведомой машины (Классификация команды 0)

Установка данных: Считать модель ведомой машины

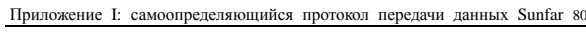

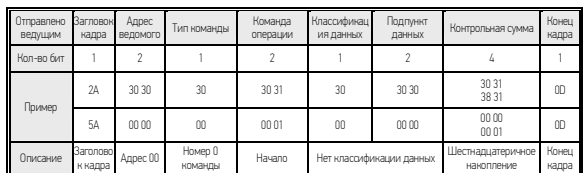

# Данные ответа: модель – «2S0004».

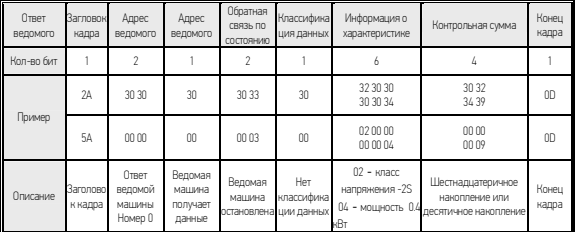

# 1.4.2 Считать параметры работы ведомой машины (Классификация команды 1)

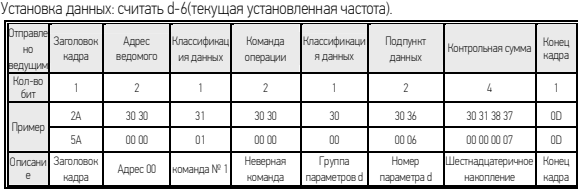

Ответ ведомого: Возврат к установленной частоте в 50.0 Гц.

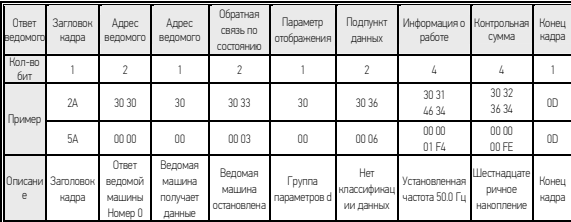

# 1.4.3 Считать параметры кода функции (Классификация команды 2)

Установка данных: Считать параметр [F0.08]

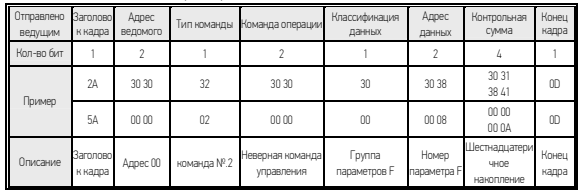

Ответ: Частота несущей волны [F0.08]=8.0 кГц.

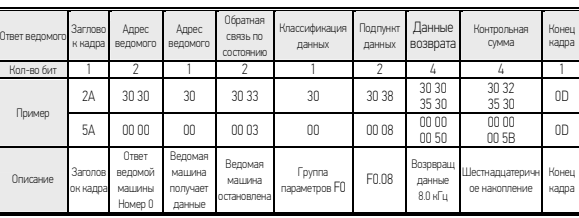

### 1.4.4 Изменить параметры кода функции в области RAM инвертора (Классификация команды 3)

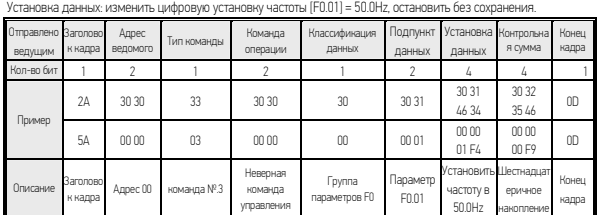

Обратная связь: Установка верных данных.

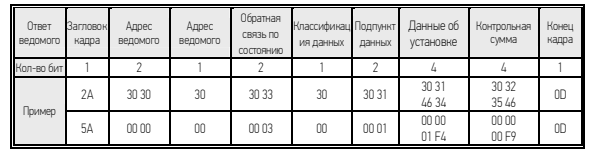

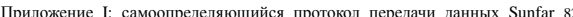

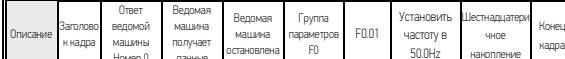

# 1.4.5 Отправить команду управления (Классификация команды 4)

Установка данных: Установить частоту работы в режиме FWD инвертора ведомой машины  $\mathsf{N}^\mathsf{D}$  $0$  в 10.0Гц.

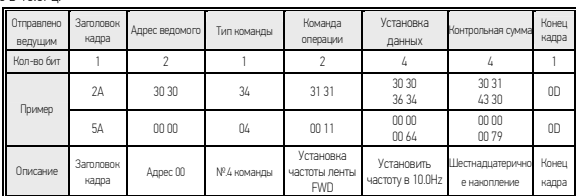

Обратная связь: Инвертор № 0 получает данные в нормальном режиме.

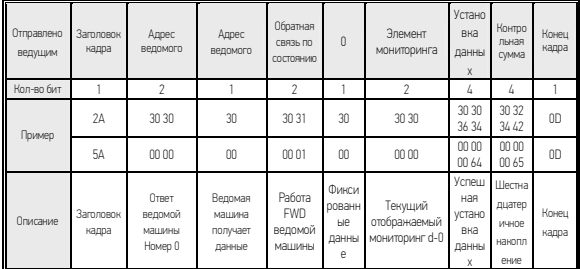

# 1.4.6 Изменение параметров в области EPROM (Классификация команды 5)

Отправка данных: Изменить крутящий момент [F0.11]=6.0, остановить и сохранить.

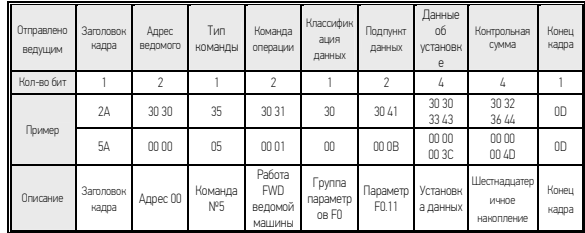

Приложение I: самоопределяющийся протокол передачи данных Sunfar 83

Обратная связь: ведомая машина получает данные нормально.

| Отправлено<br>ведущим | Заголовок<br>кадра | Адрес<br>ведомого                     | Адрес<br>ведомого                       | Обратная<br>CBR3b NO<br>СОСТОЯНИЮ         | Классифика<br>ция данных    | Адрес<br>данных | Установка<br>данных             | Контрольная<br>cwwa                 | Конец<br>кадра |
|-----------------------|--------------------|---------------------------------------|-----------------------------------------|-------------------------------------------|-----------------------------|-----------------|---------------------------------|-------------------------------------|----------------|
| Кол-во бит            |                    | ó                                     |                                         | n                                         |                             |                 |                                 |                                     |                |
| Пример                | 2A                 | 30.30                                 | 30                                      | 30.31                                     | 30                          | 30.41           | 30.30<br>33 43                  | 30 32<br>36 38                      | ΩD             |
|                       | 5Δ                 | nn nn                                 | m                                       | 0001                                      | m                           | 00.0B           | 00 00<br>00 3C                  | 00 00<br>00 48                      | OD             |
| Описание              | Заголовок<br>кадра | Ответ<br>ведомой<br>машины<br>Homeo 0 | Ведомая<br>машина<br>получает<br>данные | Работа<br><b>FWD</b><br>ведомой<br>машины | Группа<br>параметро<br>B FO | F0.11           | Успешная<br>установка<br>данных | Шестнадцатер<br>ичное<br>накопление | Конец<br>кадра |

# Приложение II: Спецификация протокола MODBUS

1. Настройка связи

 $F4.00 = X1XX$ , выбор протокола MODBUS RTU;

Примечание: Х представляет бит - произвольное число.

2. Функция связи

Полная связь между ведущей машиной и инвертером, в том числе отправка команды

управления на инвертор, установка рабочей частоты, переписывание параметра кода

функции, считывание рабочего состояния инвертора, параметр мониторинга, сообщение о

неисправности и параметр кода функции.

3. Формат протокола

Формат MODBUS RTU

### ADU

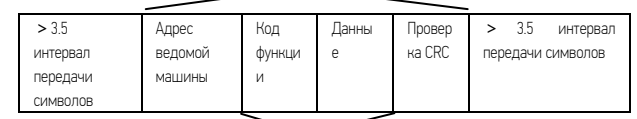

 $P<sub>1</sub>$ 

# 1.1 Интерпретация формата протокола

1. Адрес ведомого

«0» - адрес передачи и адрес ведомого может быть установлен в пределах 1..30.

# 2. Часть PDU

(1) Код функции 03: Считать функциональные параметры, рабочее состояние, параметры

мониторинга и сообщение о неисправности нескольких инверторов и максимум 6

параметров инвертора с непрерывным адресом одновременно.

Отправлено ведущей машиной:

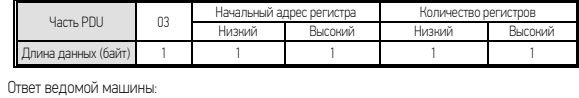

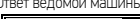

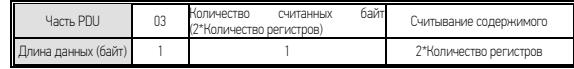

(2) Код функции 06: Повторно впишите команду, рабочую частоту и функциональный

параметр единичного инвертора.

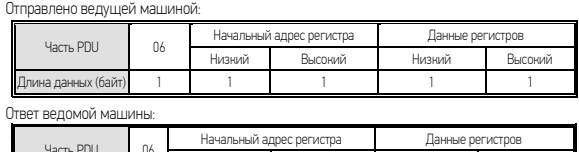

Часть PDU 06 Низкий Высокий Низкий Высо Длина данных (байт) 1 1 1 1 1 1 1 1

(3) Код функции 10: Повторно впишите команду, рабочую частоту и функциональный

параметр единичного инвертора.

### Отправлено ведущей машиной:

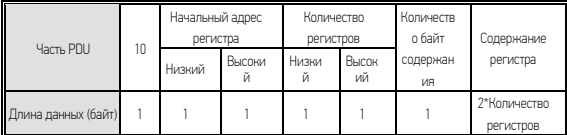

### Ответ ведомой машины:

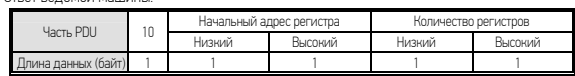

Примечание: инвертор начнет сохранять данные от регистра с наименьшим адресом к регистру с наибольшим адресом, максимум можно сохранить 6 функциональных кодов одновременно; в случае выявления ошибки, ведомая машина выдаст ответ с запретом.

Ответ с возражением:

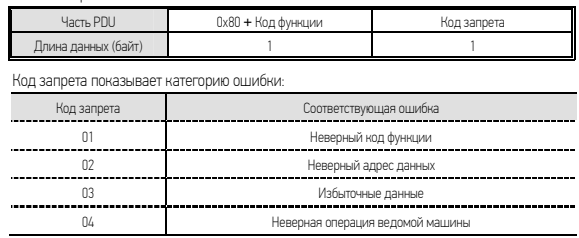

Протокол MODBUS 86

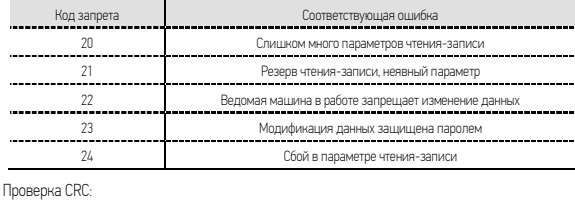

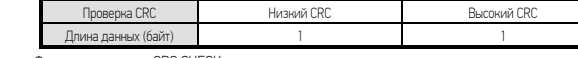

Функция проверки CRC CHECK представлена ниже:

unsigned int crc\_chk\_value(unsigned char \*data\_value, unsigned char length)  $\overline{\mathcal{L}}$ 

unsigned int crc\_value=0xFFFF;

 $int i$ ;

while(length--)

 $for(i=0;i<8;i++)$ 

{if(crc\_value&0x0001)

crc\_value=( crc\_value>>1)^0xA001;

else

crc\_value= crc\_value>>1;

 $\,$   $\,$  $\overline{\phantom{a}}$ 

return(crc\_value);

3. Определение адреса параметров связи

### Распределение адресов параметров связи

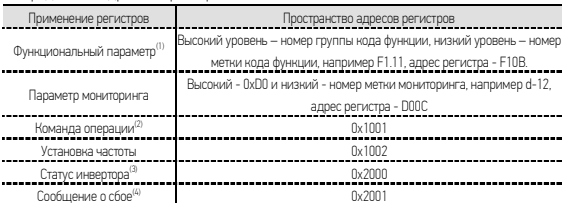

-<br>Примечание: (1) Частая запись функциональных параметров кода в память EEPROM уменьшит срок ее службы. Некоторые параметры в режиме связи не нужно хранить, но .<br>следует изменить значение RAM. При написании функционального параметра RAM,

### Протокол MODBUS 87

просто измените "F" на "0" в старшем адресе регистра, например при записи в RAM значения F1.11, адрес его регистра должен быть 010В, но метод выражений для адреса регистра не может использоваться для чтения функциональных параметров инвертора частоты.

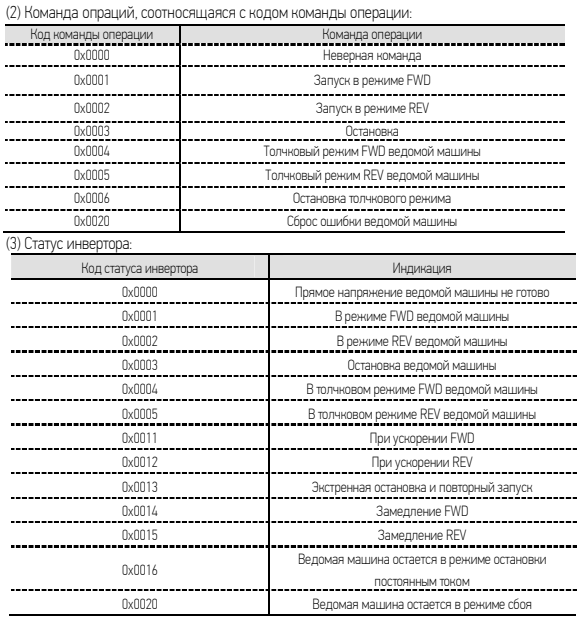

Высокий - код сообщения неисправности - «0», а низкий соответствует номеру задней метки кода неисправности инвертора Fu., Например, если код сообщения о сбое – 0x000С, это означает, что код неисправности инвертора - Fu.12.

### 1.2 Пример

(1). Запуск инвертора №1 в режиме работы FWD

Запрос главной машины:

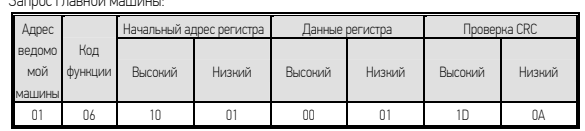

Ответ ведомой машины: инвертор в режиме работы FWD отвечает теми же данными на

запрос ведущей машины.

(2). Установить рабочую частоту инвертора в 50.0 Гц

Ответ ведомой машины:

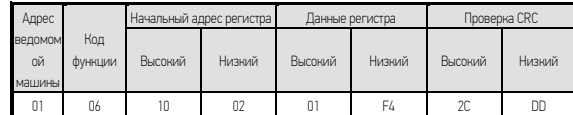

Ответ ведомой машины: инвертор в режиме работы с частотой 50.0Hz отвечает теми же данными на запрос ведущей машины.

(3). Считать текущую частоту, выходной ток, выходную частоту инвертора 50.0 Гц и выходной ток инвертора в 1.1A.

Запрос главной машины:

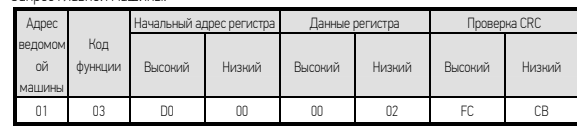

# Ответ ведомой машины:

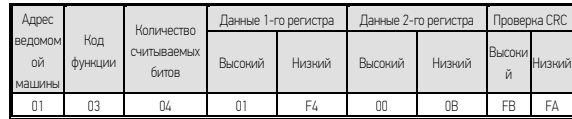

(4). Запустить инвертор №1 в режиме работы FWD и установить рабочую частоту инвертора в 40.0 Гц.

Запрос на главную машину:

Протокол MODBUS 89

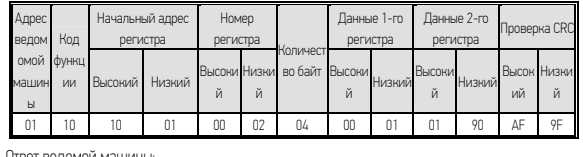

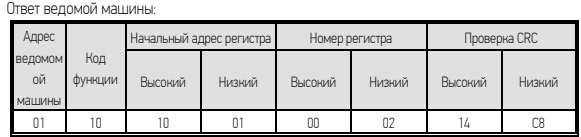

### Приложение III: Выбор тормозного резистора

В процессе работы инвертора, в случае, если контролируемая скорость вращения двигателя падает слишком быстро, или слишком быстро изменяется нагрузка на двигатель, электродвижущая сила будет заряжать внутреннюю емкость инвертора через инвертор в обратном направлении, таким образом, напряжение на обоих концах блока питания будет увеличено, что может привести к повреждению инвертора. Внутренний контроль инвертора будет подавлен на основе состояния нагрузки; в случае снижения тормозной производительности и ее неспособности удовлетворить требования заказчика, необходимо подключить внешний тормозной резистор, чтобы реализовать незамедлительное рассеивание энергии. Внешний тормозной резистор относится к режиму торможения с потреблением энергии, он будет потреблять всю энергию на мощность тормозного резистора. Таким образом, выбор мощности и величины сопротивления резистора, должен быть обдуманным. Следующее содержание относится к использованию тормозного резистора и значениям сопротивлений, которые рекомендуется применять для инвертора Sunfar. На основании условий нагрузки, пользователь может должным образом изменять значения в соответствии с диапазоном, указанным в инверторе Sunfar.

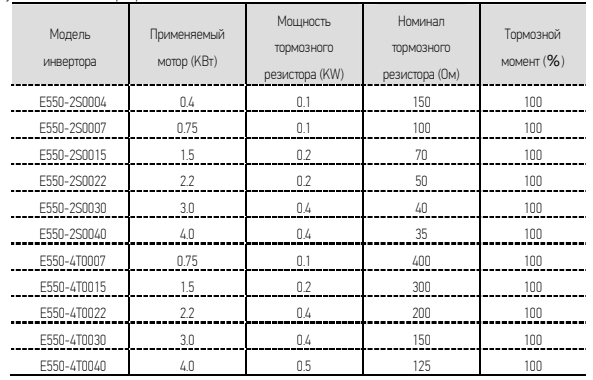

Приведенная выше конфигурация является реализацией 100% тормозного момента, необходимо выбрать значение в реальных условиях эксплуатации на основе состояния торможения. В случае слабого торможения, уменьшите сопротивление тормоза и

Протокол MODBUS 91

пропорционально увеличьте класс мощности тормозного сопротивления.

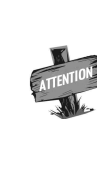

Мощность тормозного сопротивления – оцениваемое значение в рабочем состоянии интервала тормозного сопротивления; когда время непрерывной работы тормозного сопротивления больше (более 5 сек), необходимо должным образом увеличить класс мощности тормозного сопротивления при условии сохранения величины номинала сопротивления.